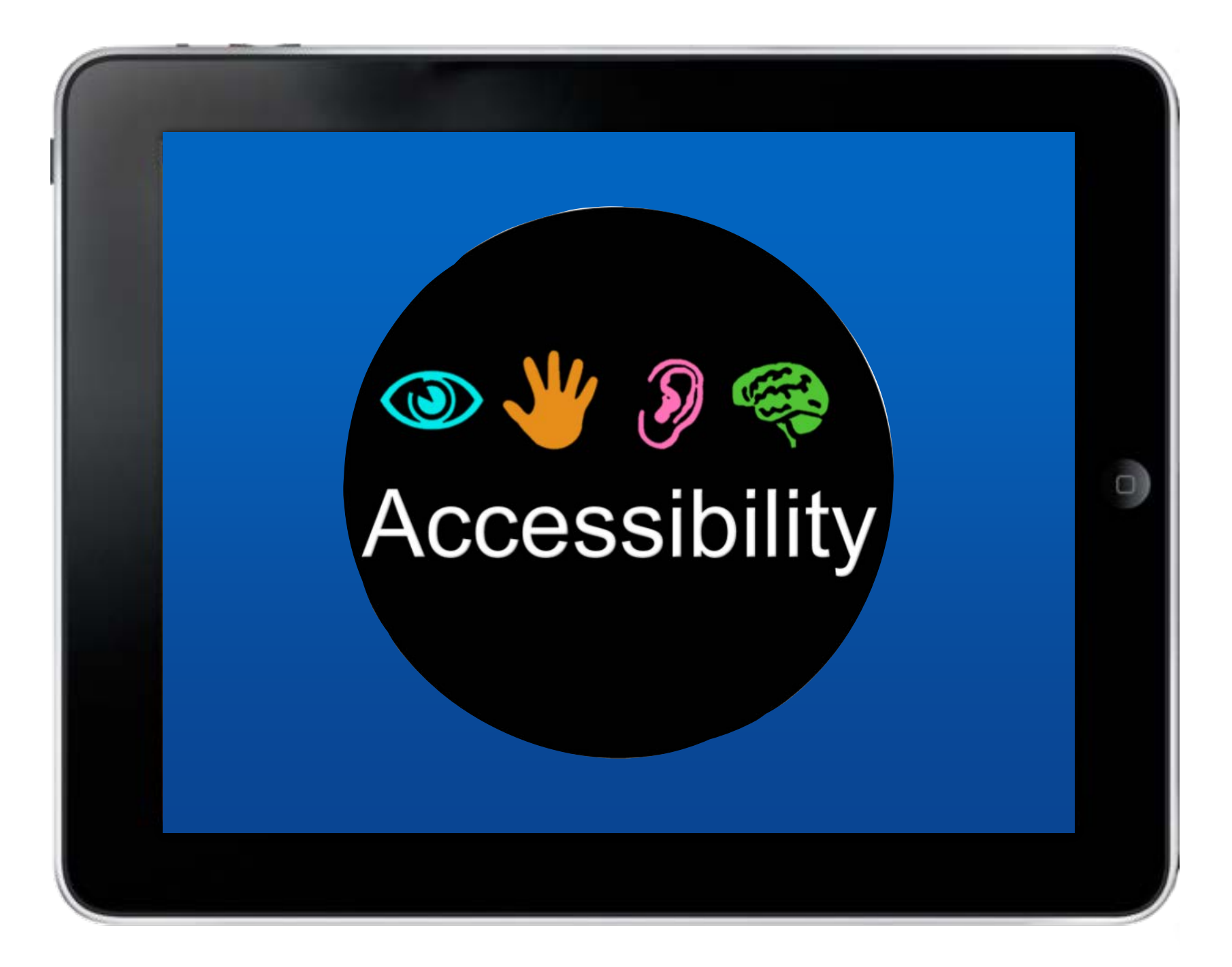

### Handsfree An Introduction to Switch Control for iOS

Luis Pérez, Ph. D. @eyeonaxs

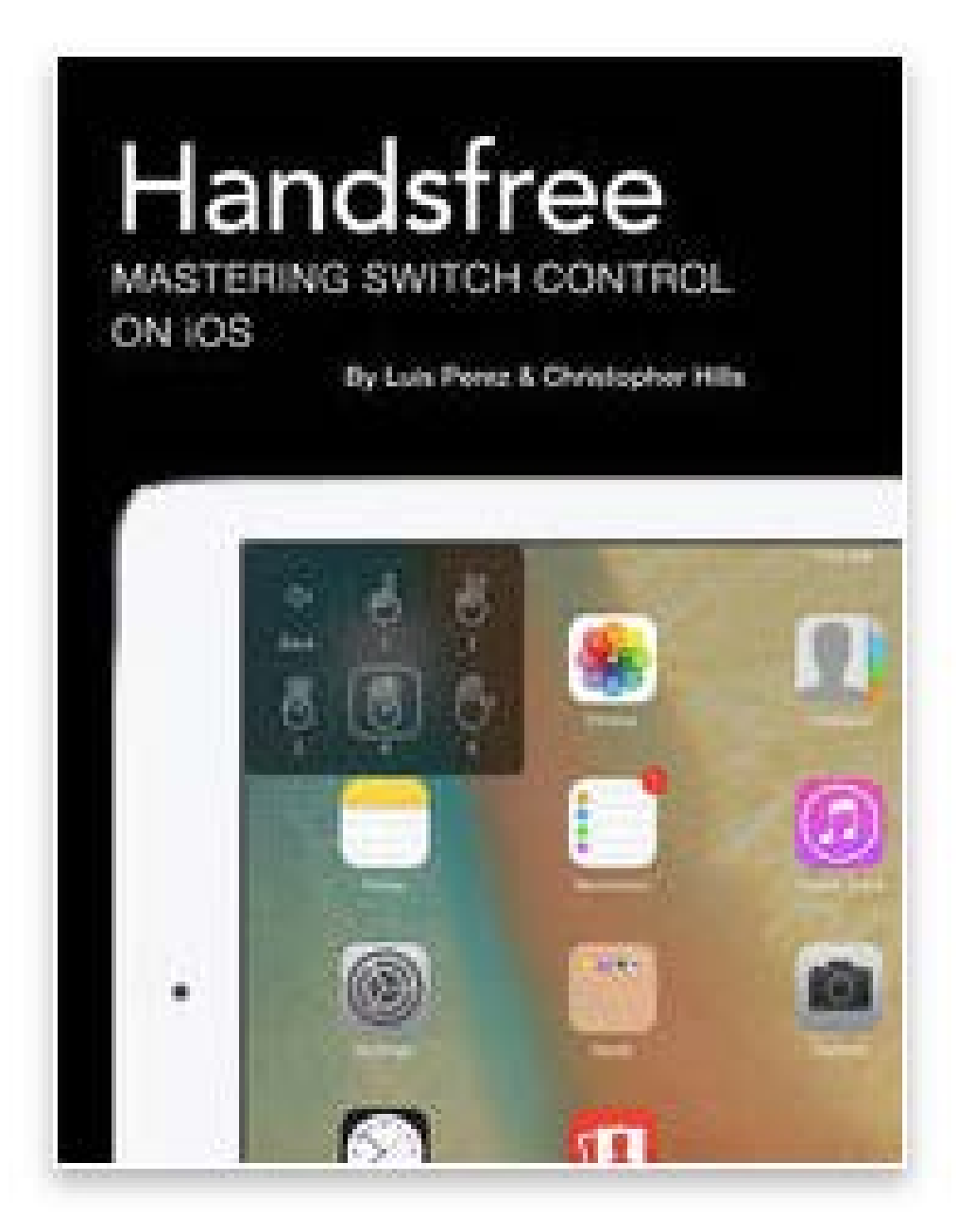

<http://bit.ly/lfpebooks>

<http://bit.ly/SwitchControlOverview>

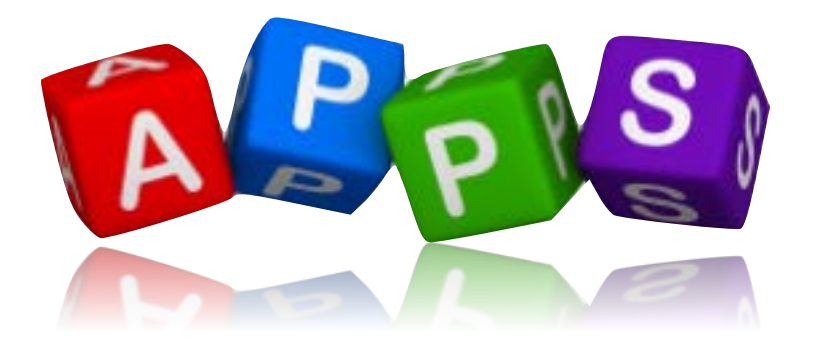

### Switch Accessible Apps

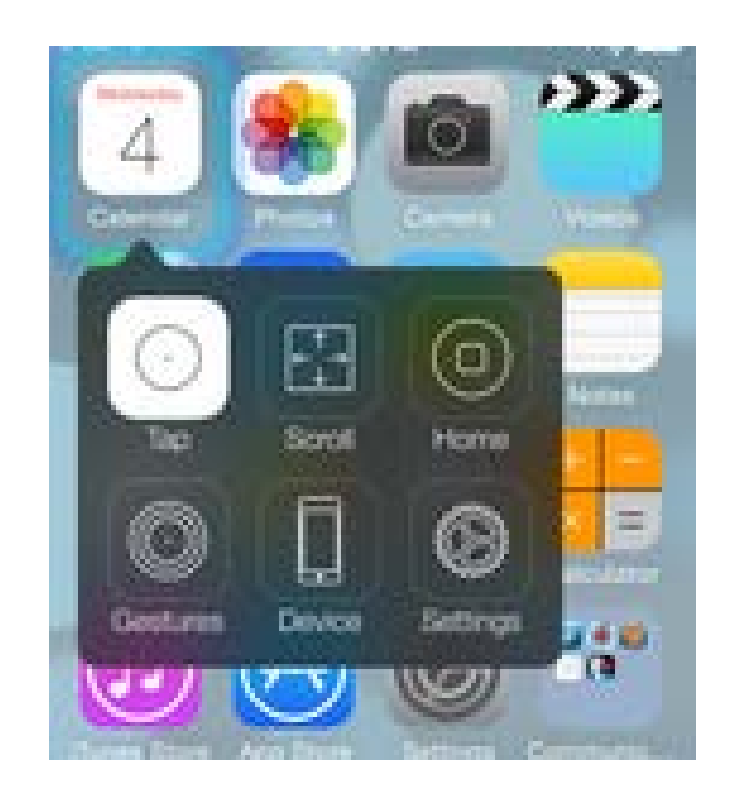

#### Switch Control

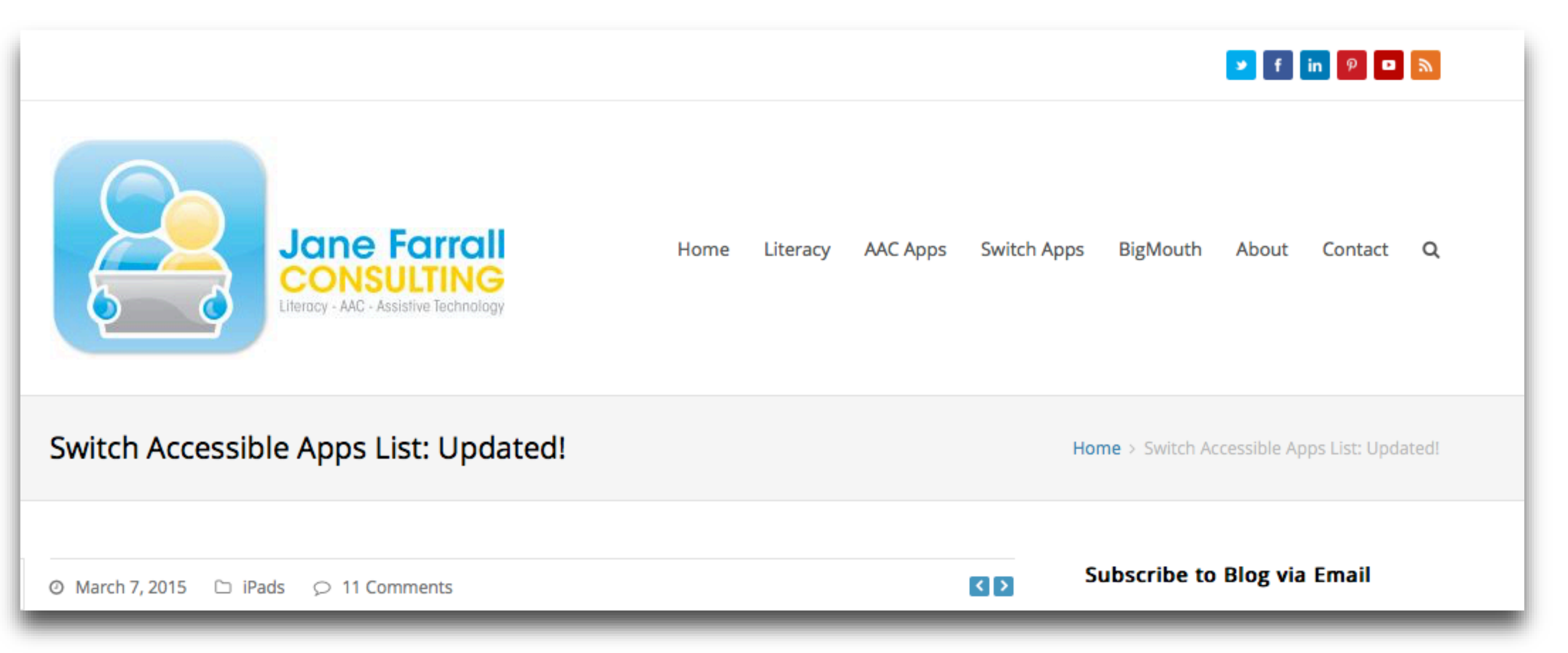

#### http://www.janefarrall.com/

# Key Terms

### Switch Sources

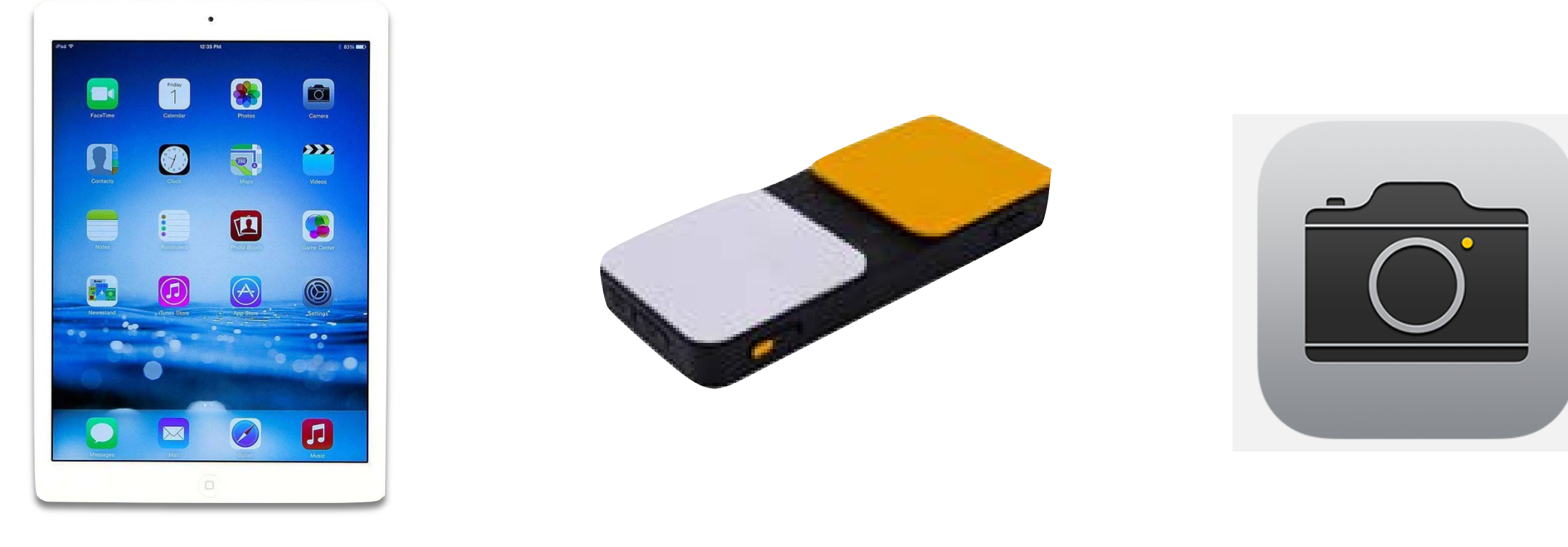

iPad Screen External Camera

### External - Switch Interfaces

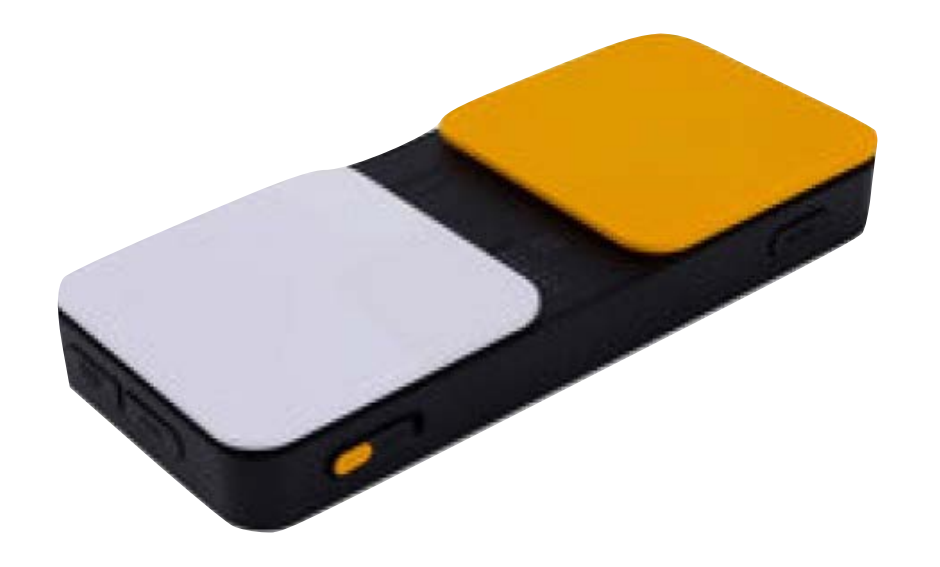

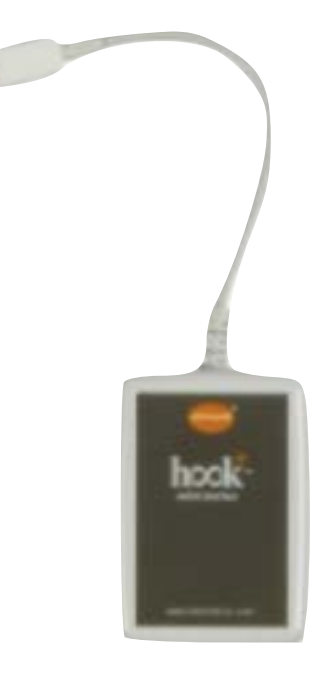

#### Wireless Wired

## Switch Access Methods

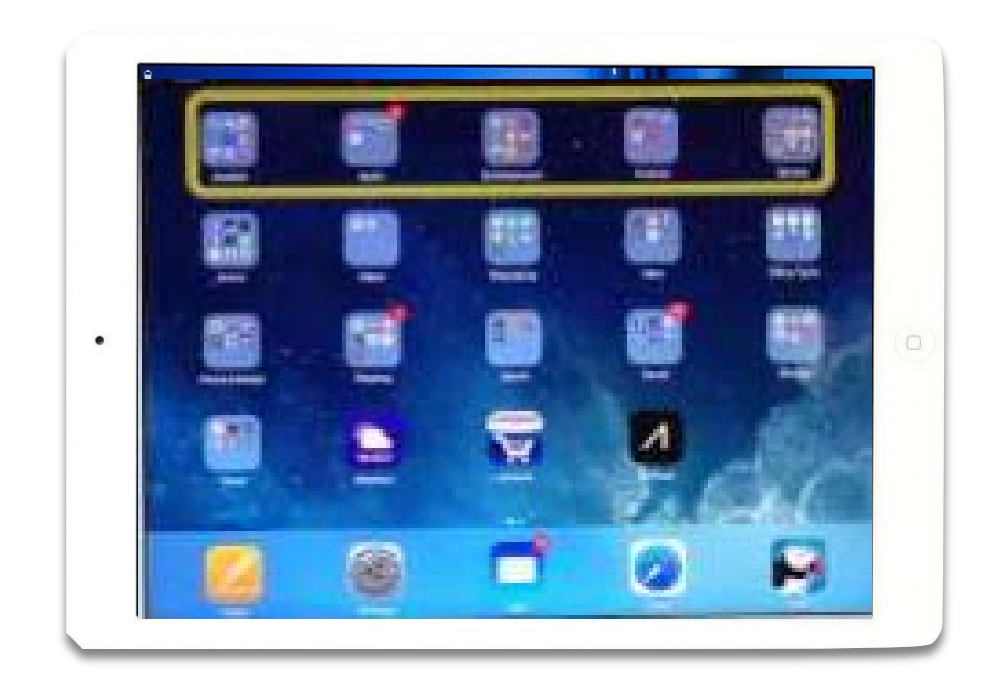

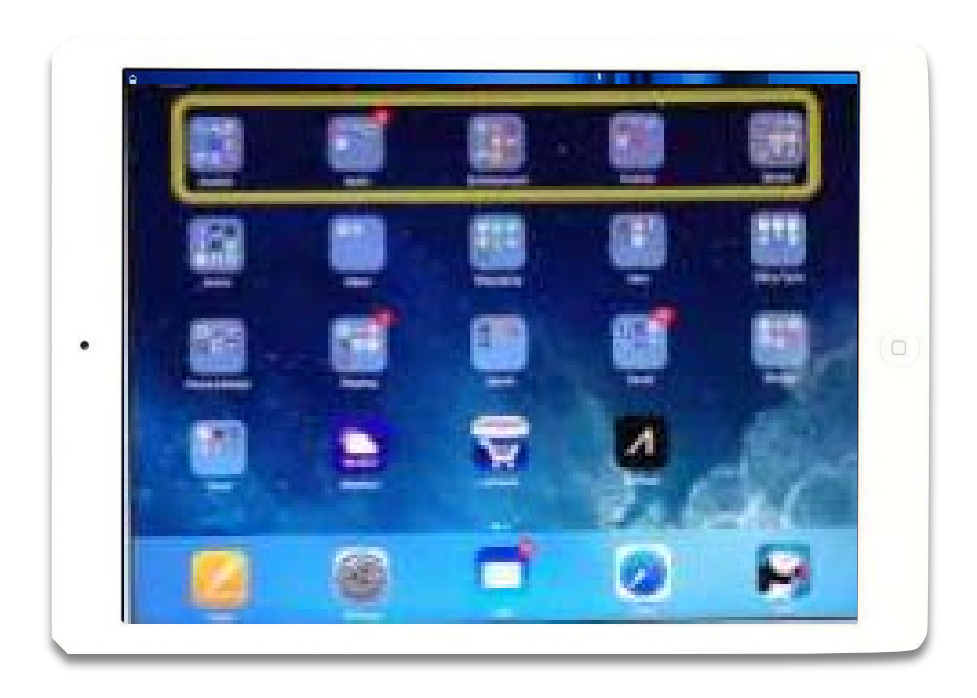

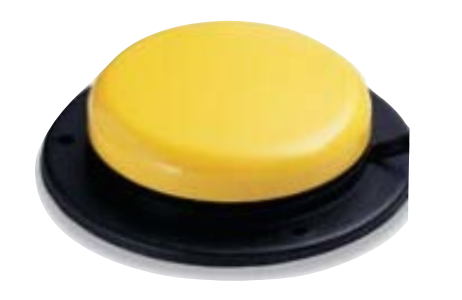

Auto Scanning (Single Switch)

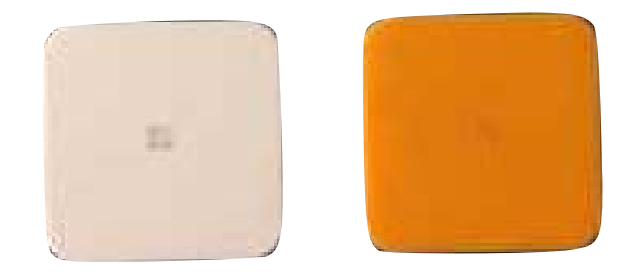

Manual Scanning (Dual Switch)

# Scanning Modes

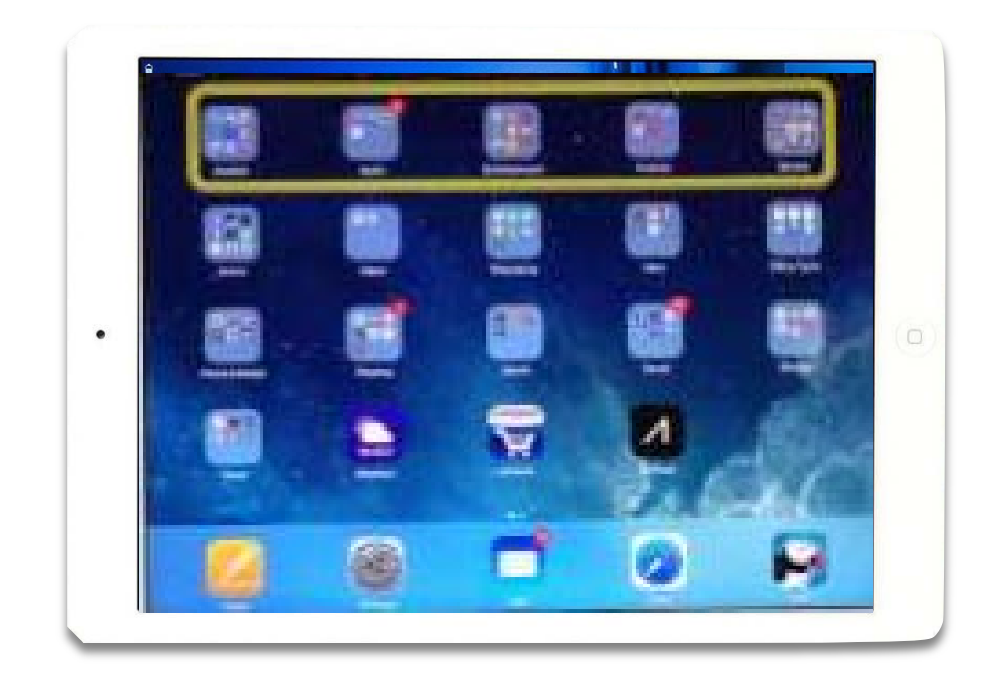

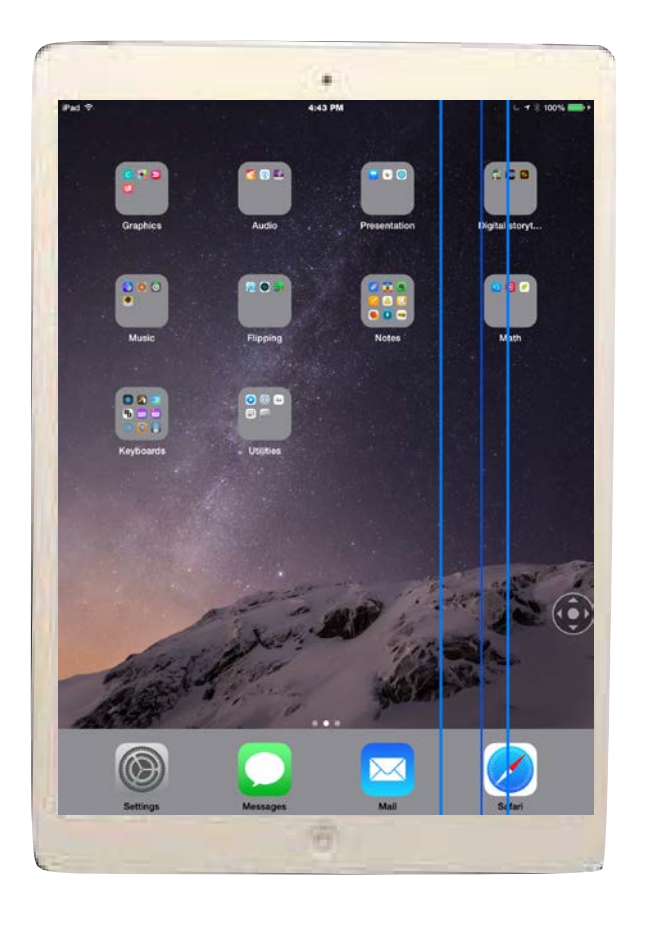

#### Item Mode Point Mode

### Before We Get Going!

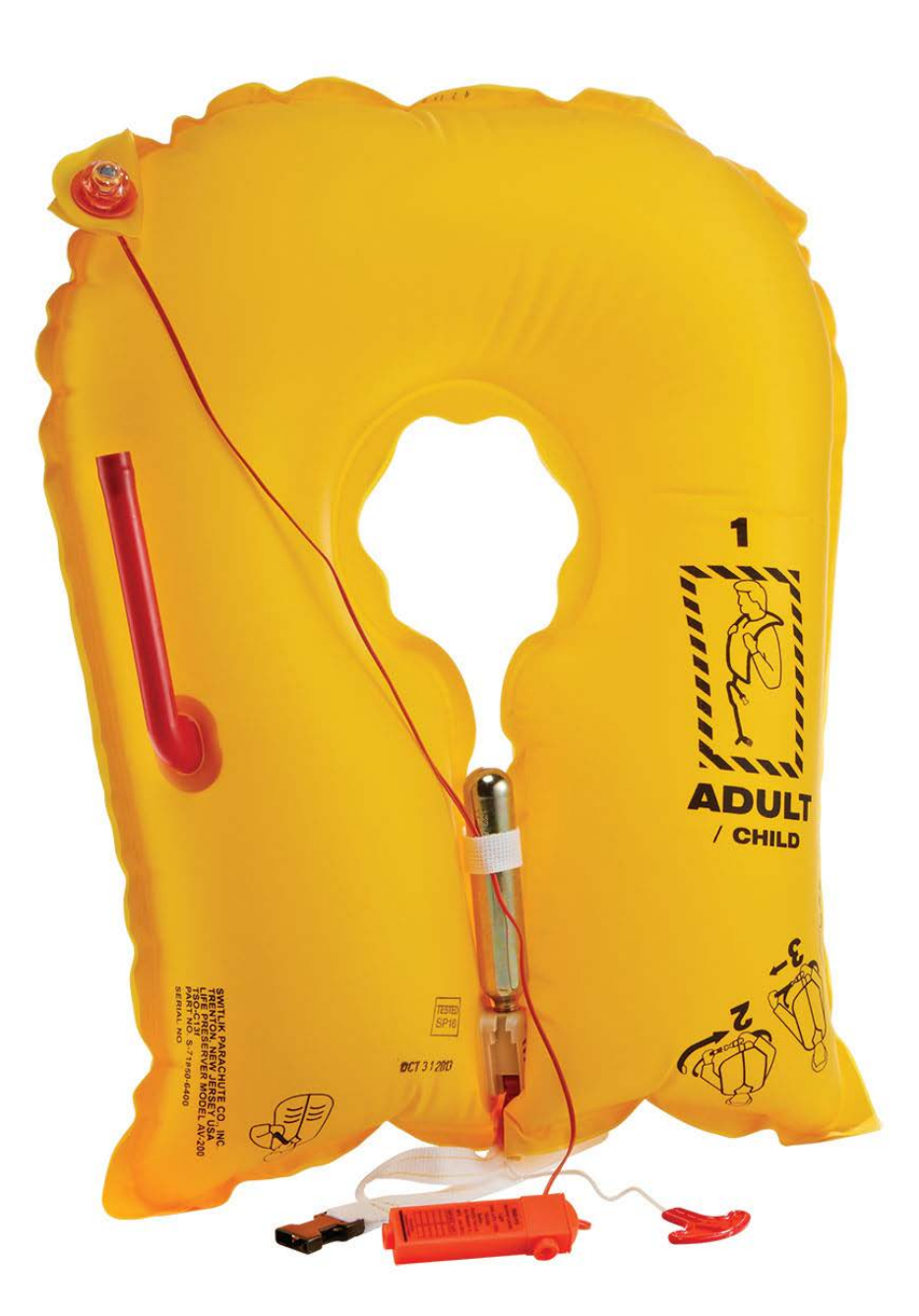

### An Important Safety Announcement!

## Important! General > Accessibility > Accessibility Shortcut

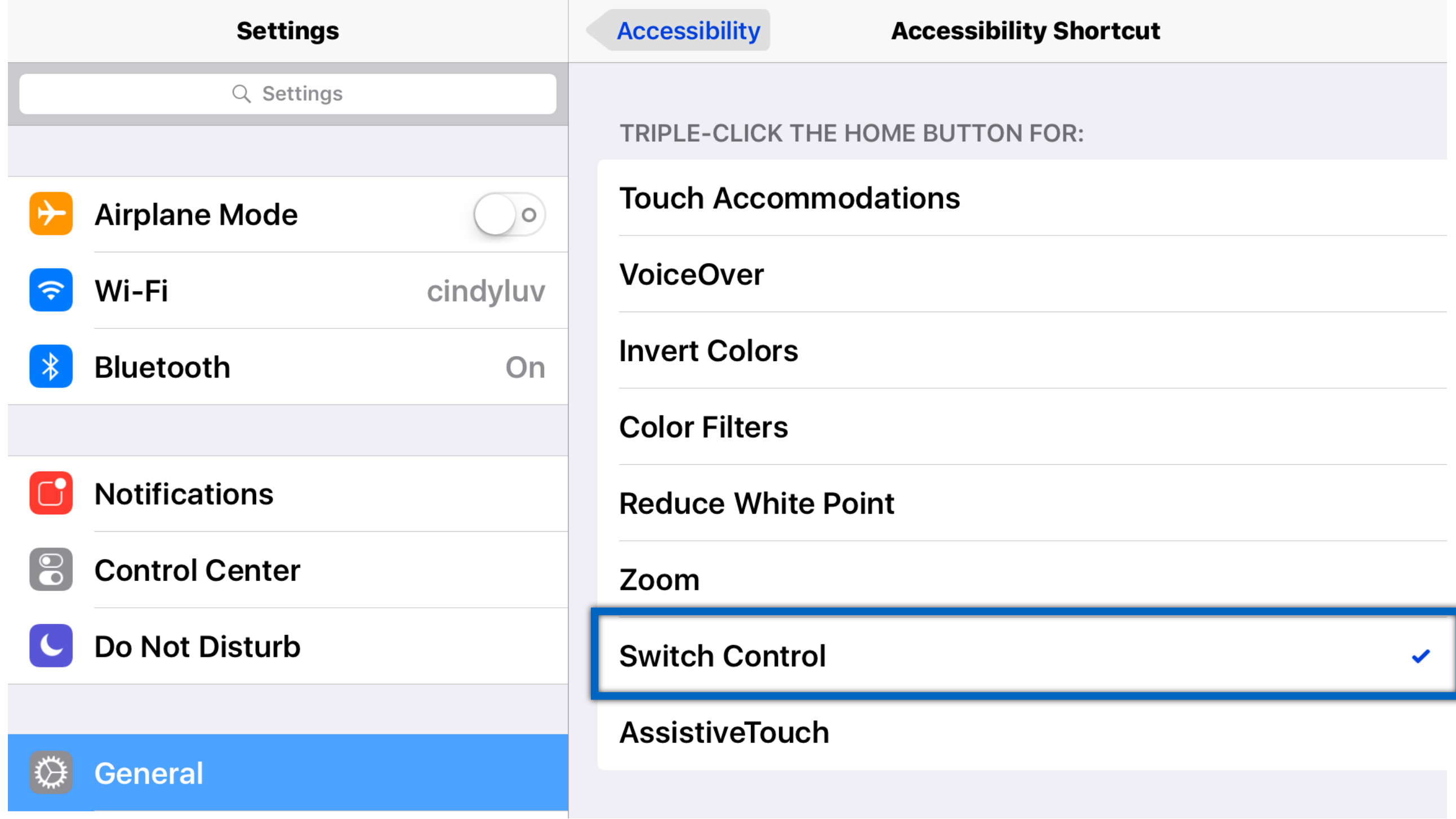

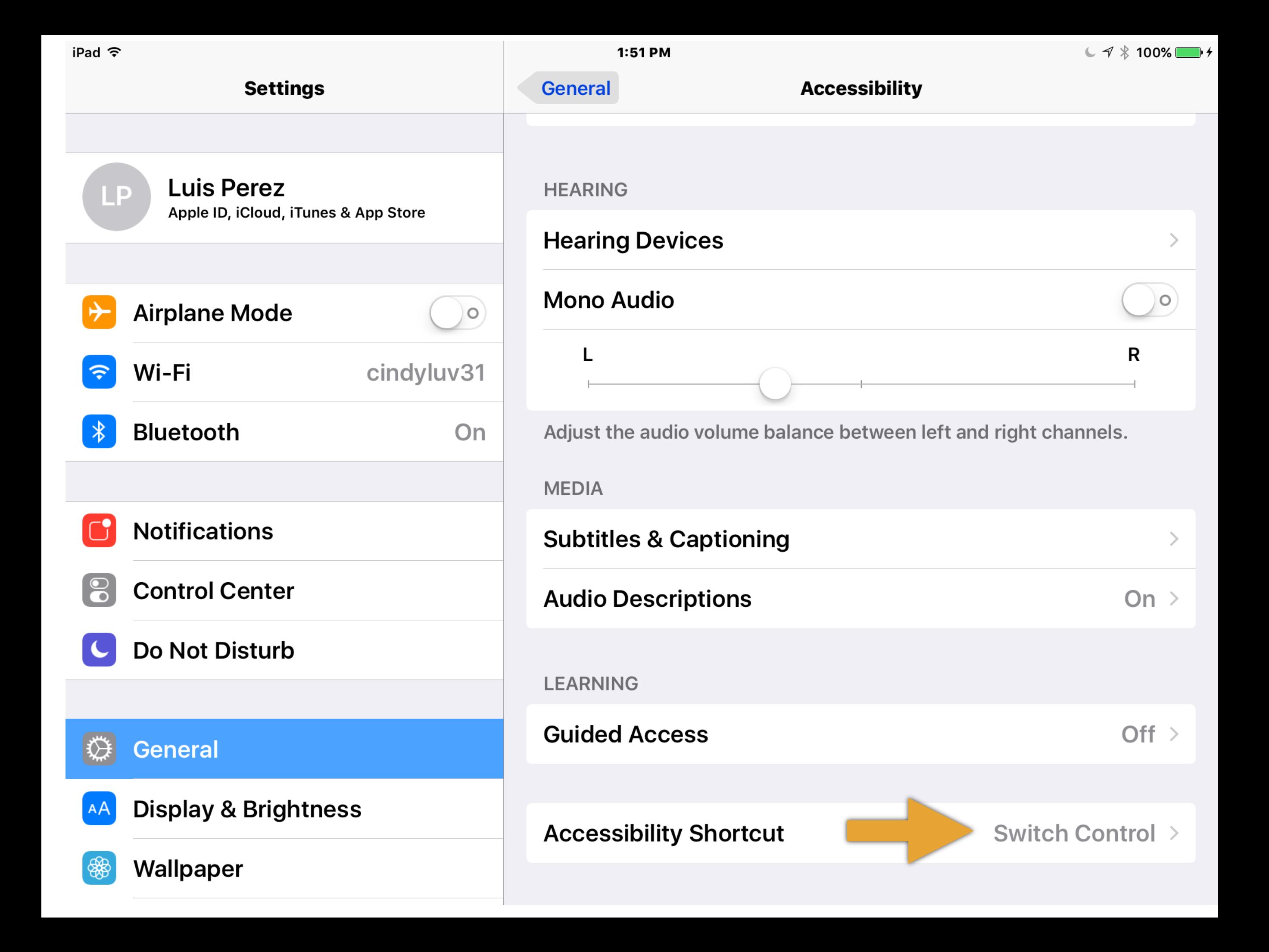

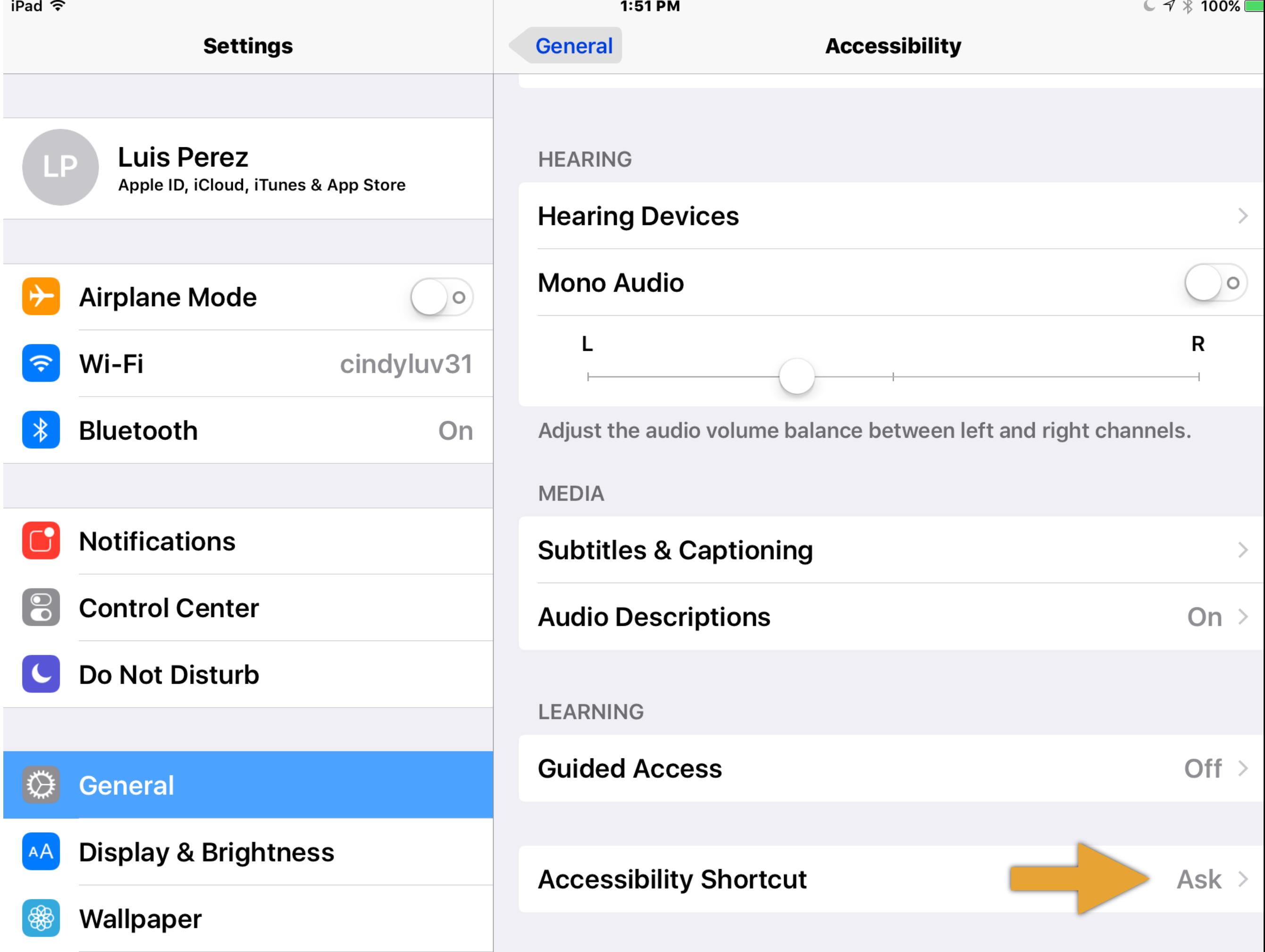

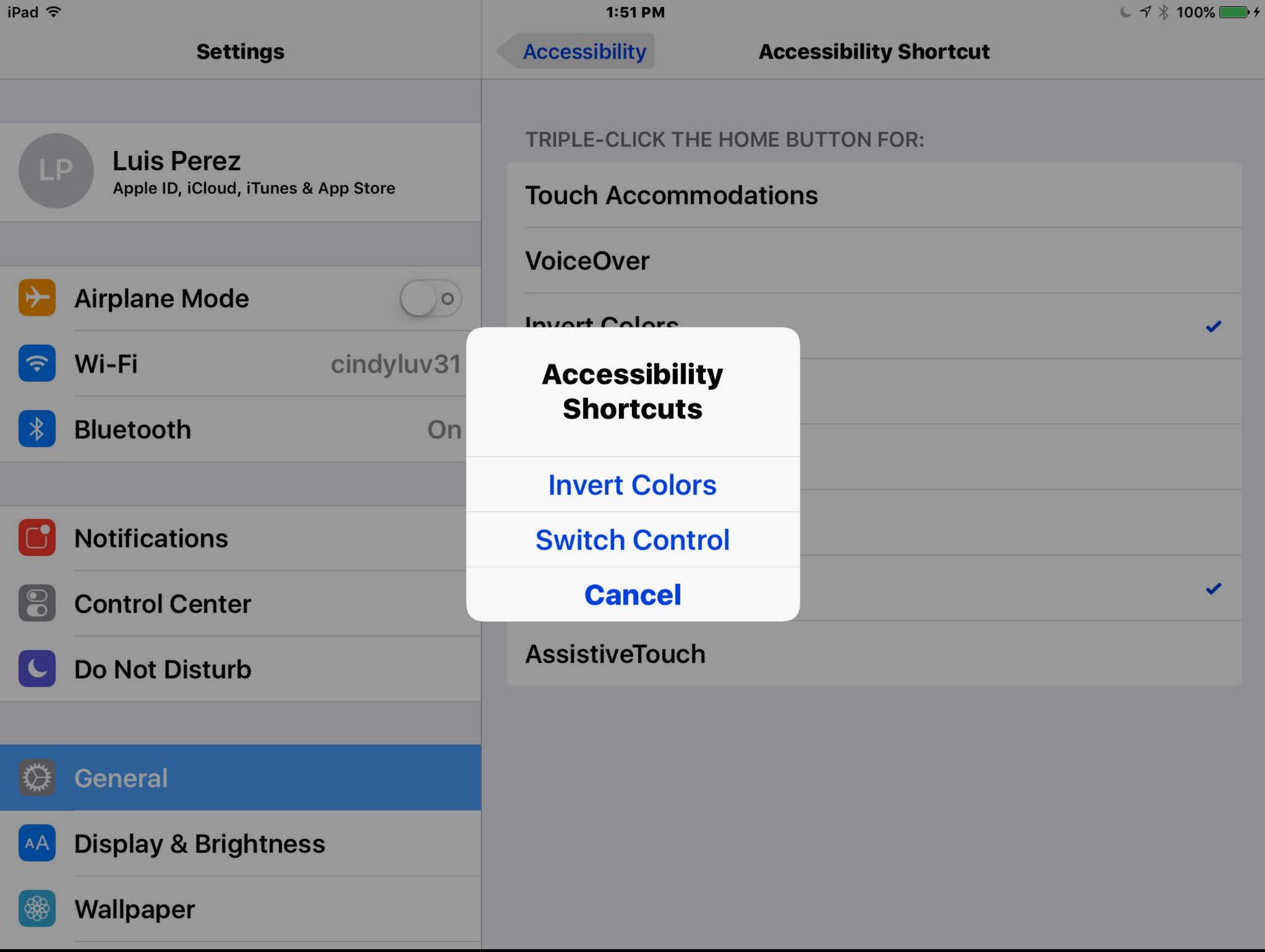

The Following iOS Accessibility Features Use a Triple-Click of the Home Button:

**Magnifier**

**Guided Access**

You may have to disable them temporarily while you explore Switch Control

# Connect BT Interface

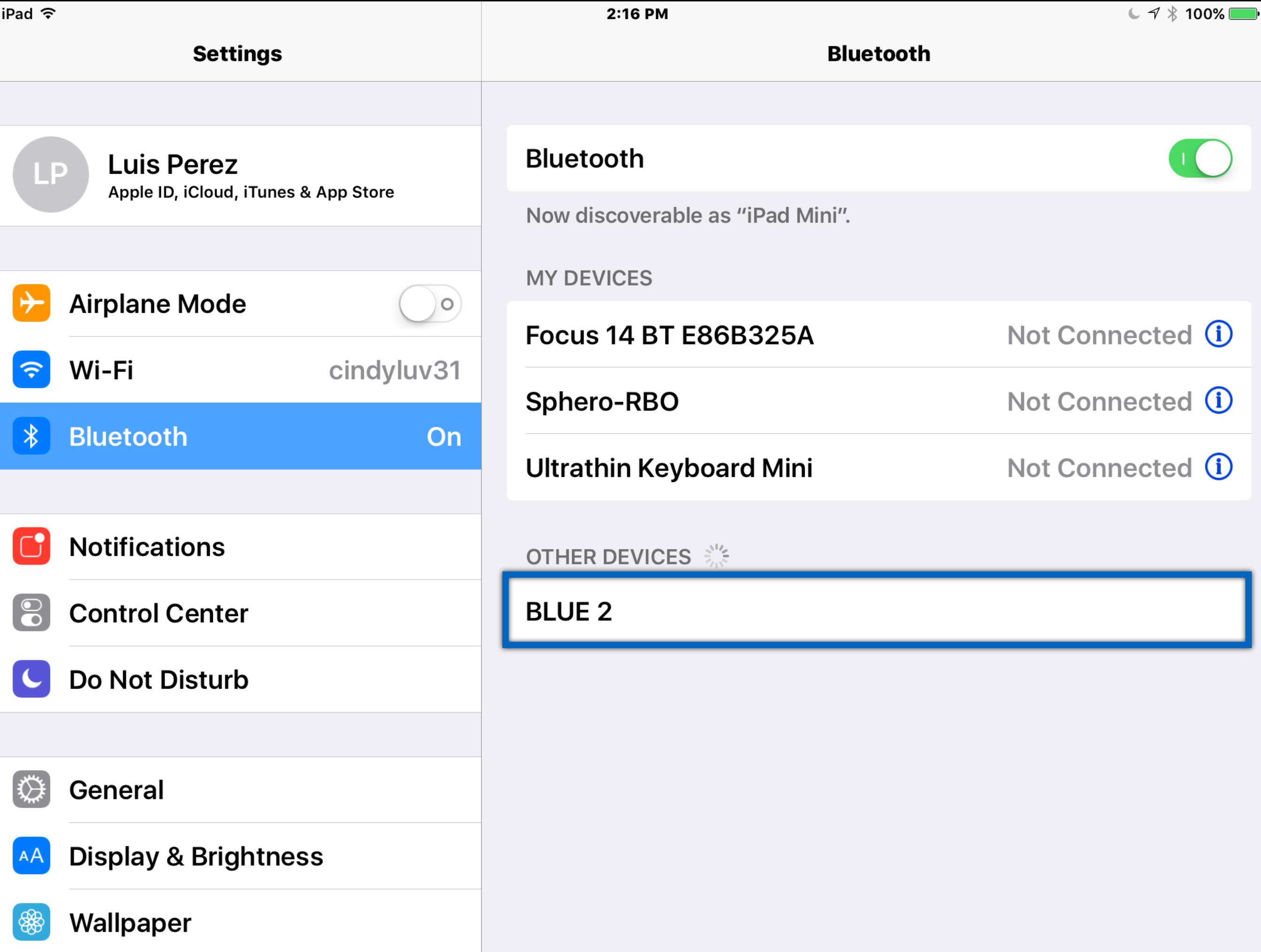

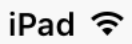

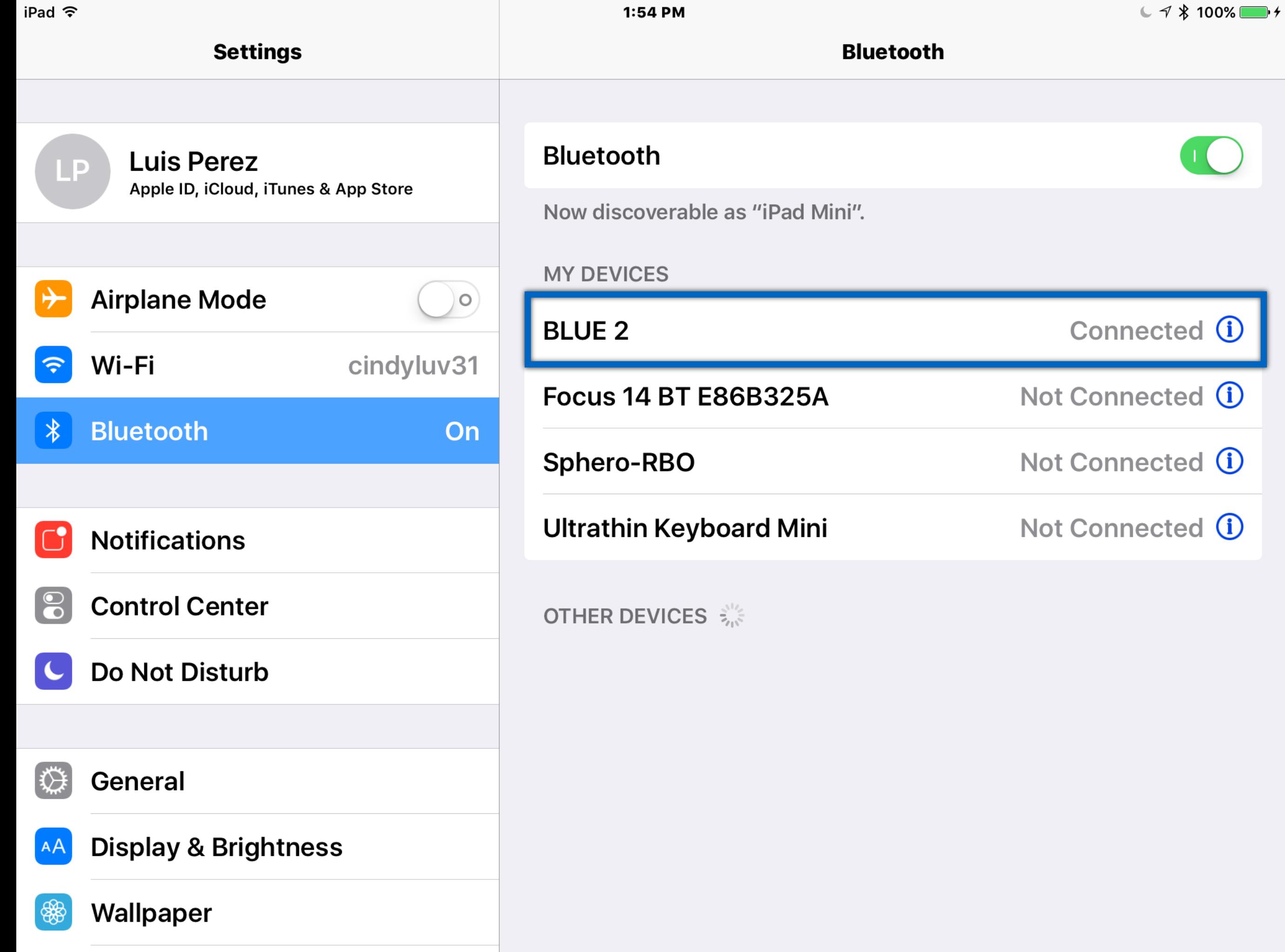

# Add Switch Sources

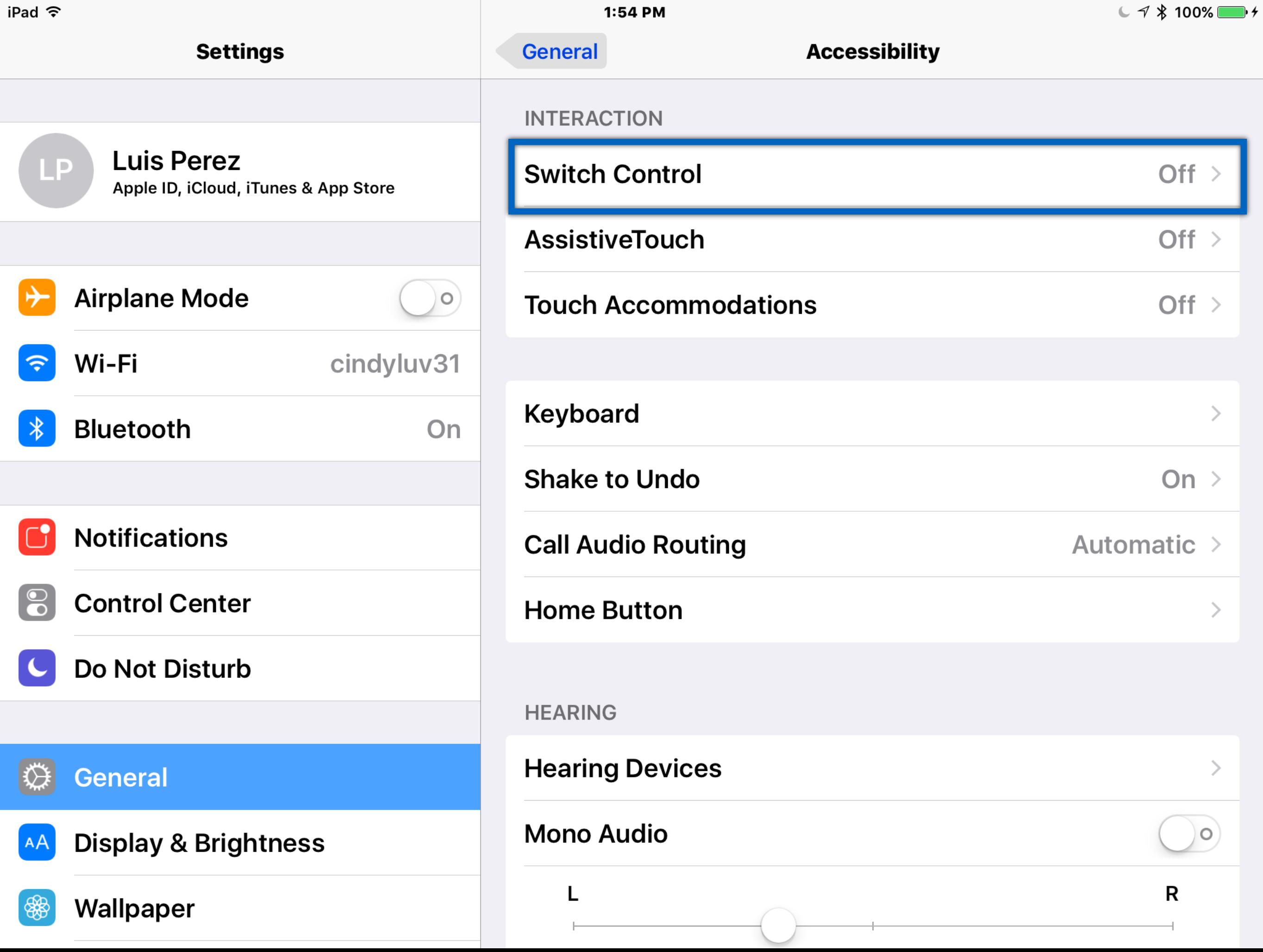

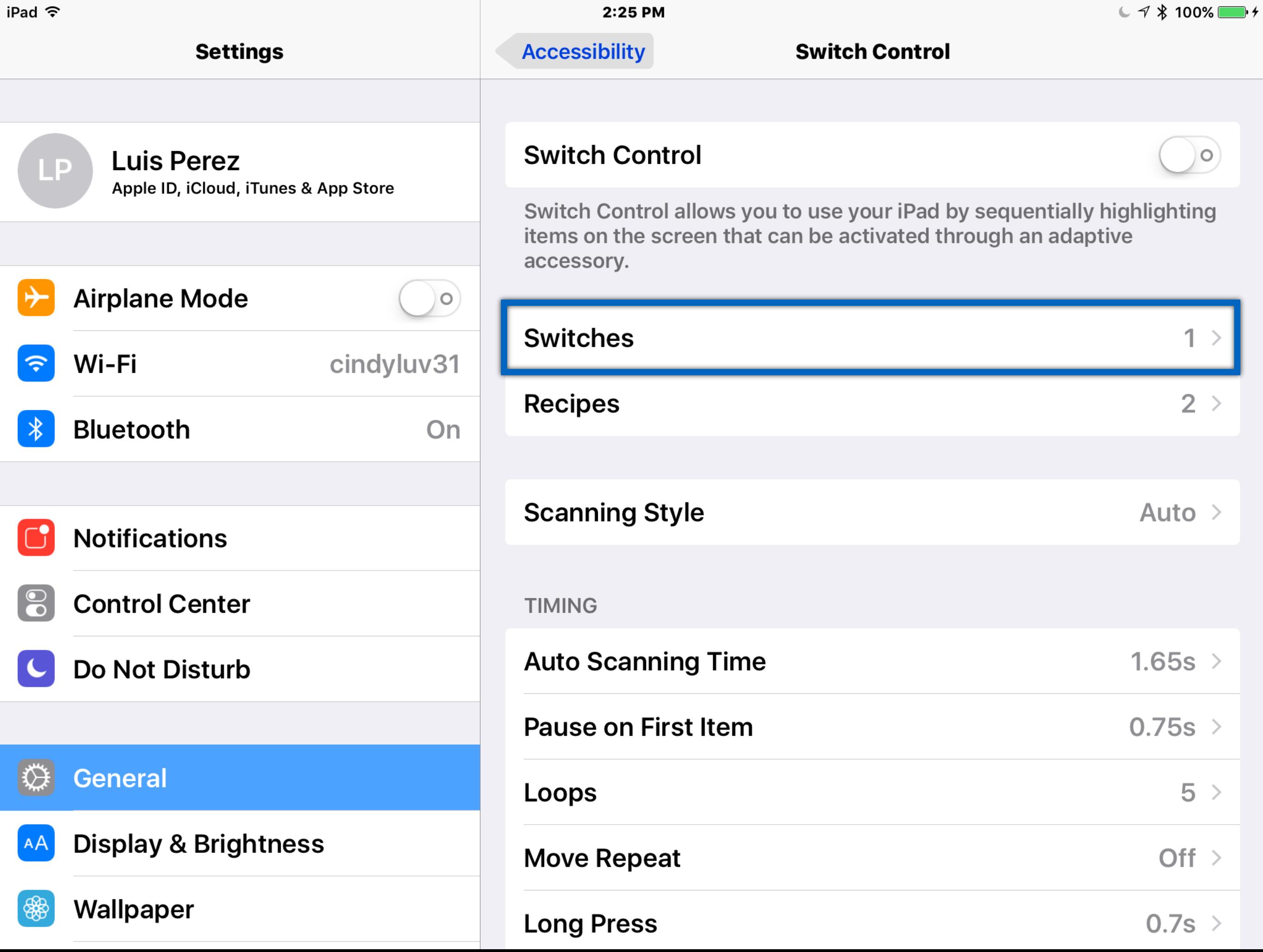

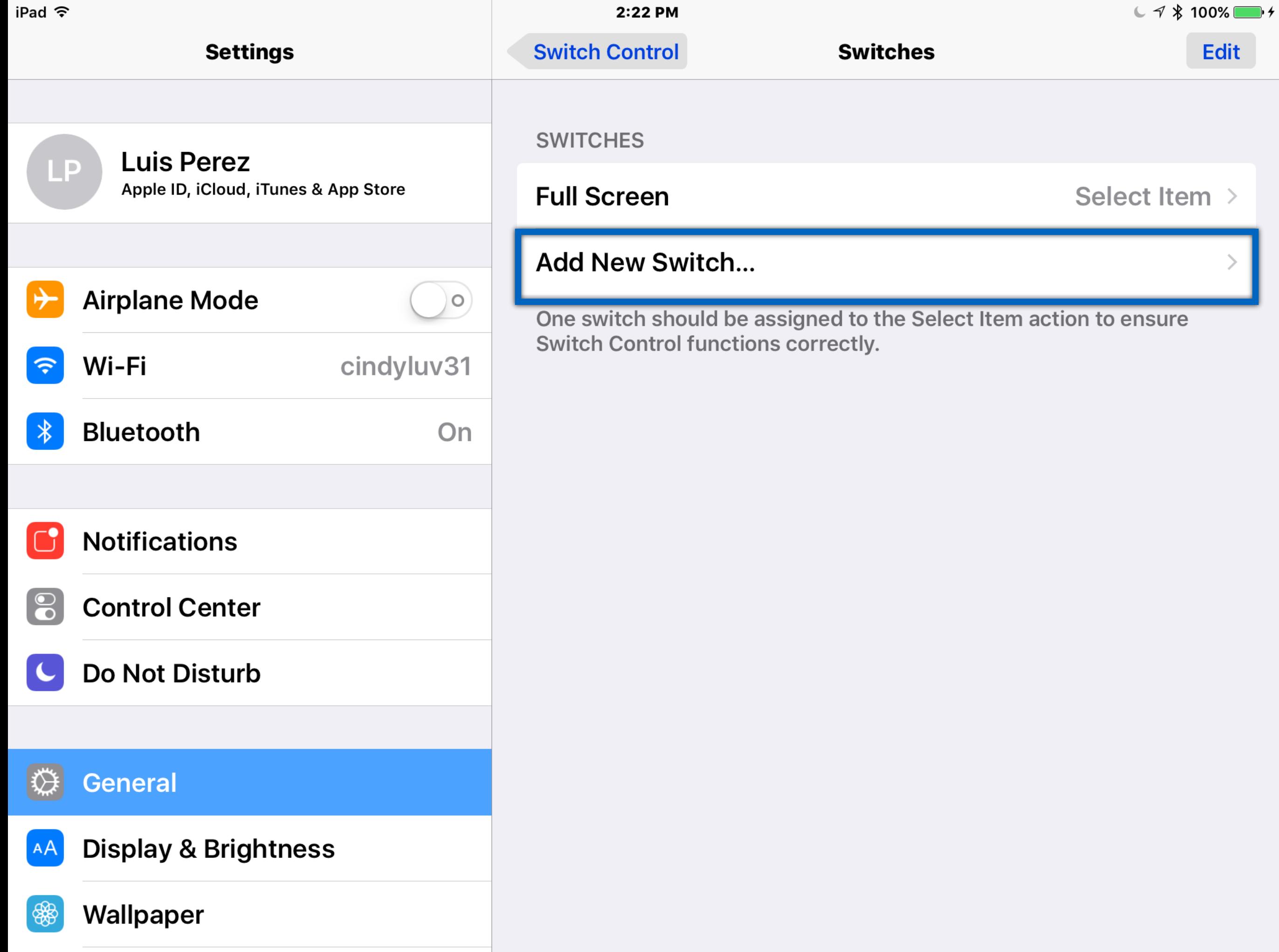

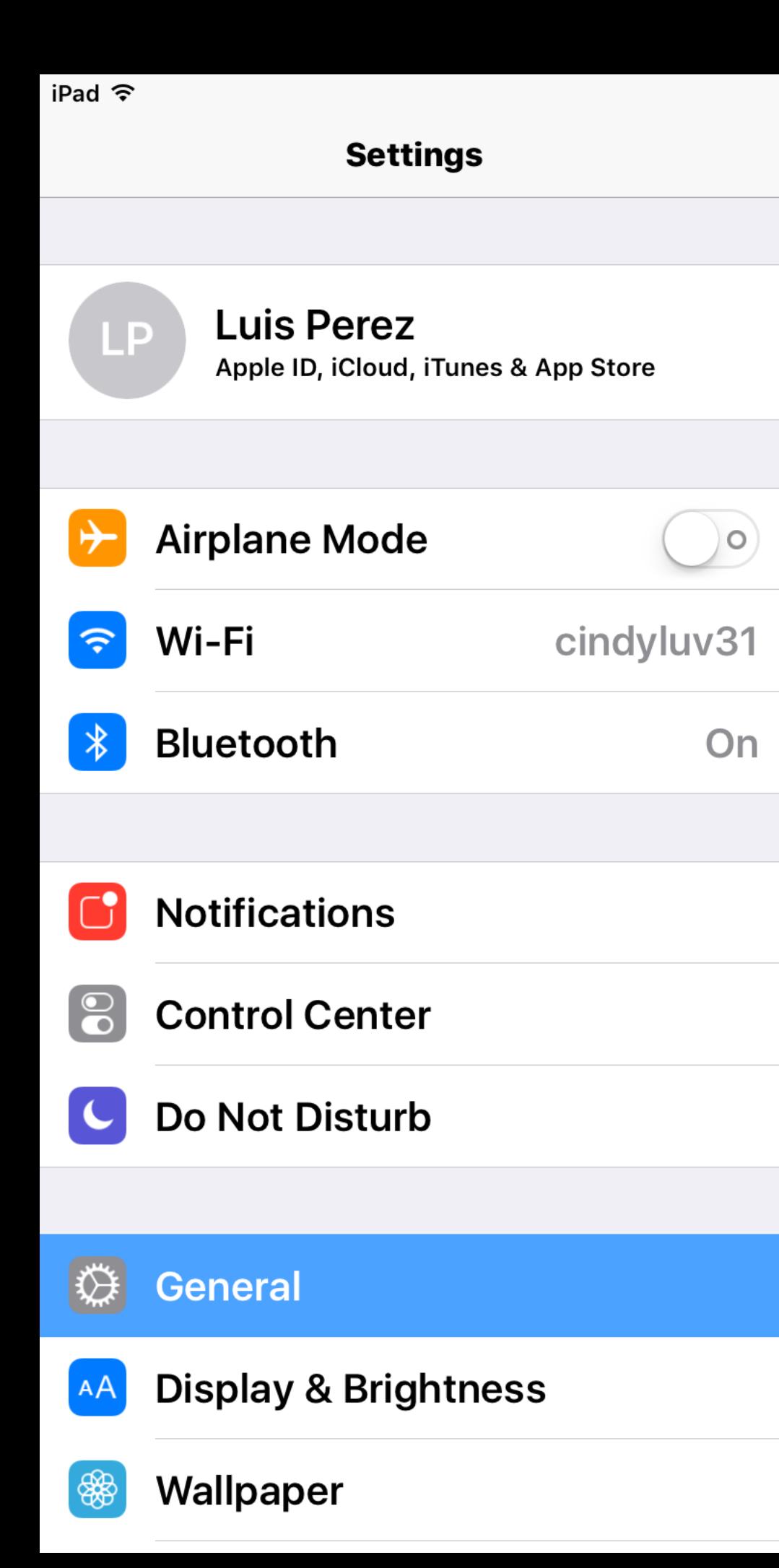

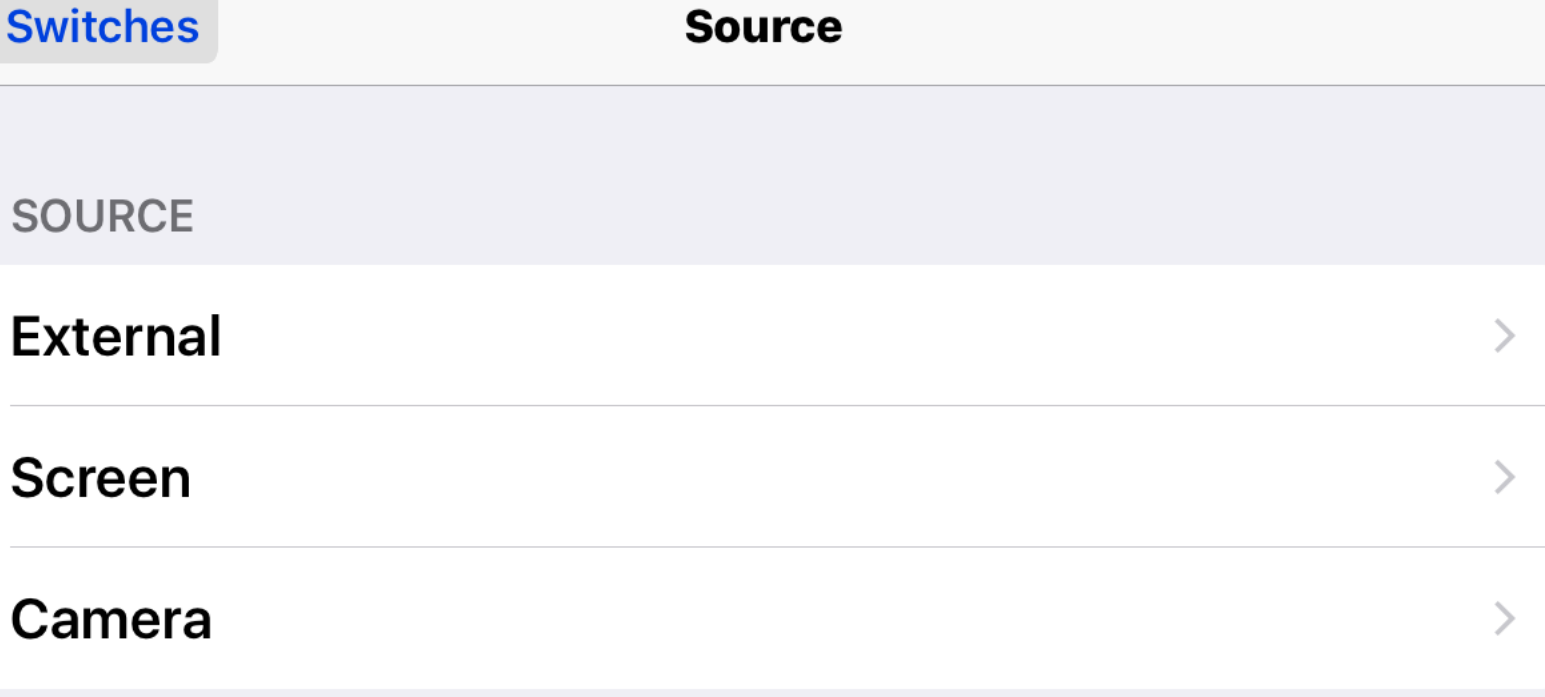

 $C \nless 100\%$  **1** 

Choose a switch source.

1:54 PM

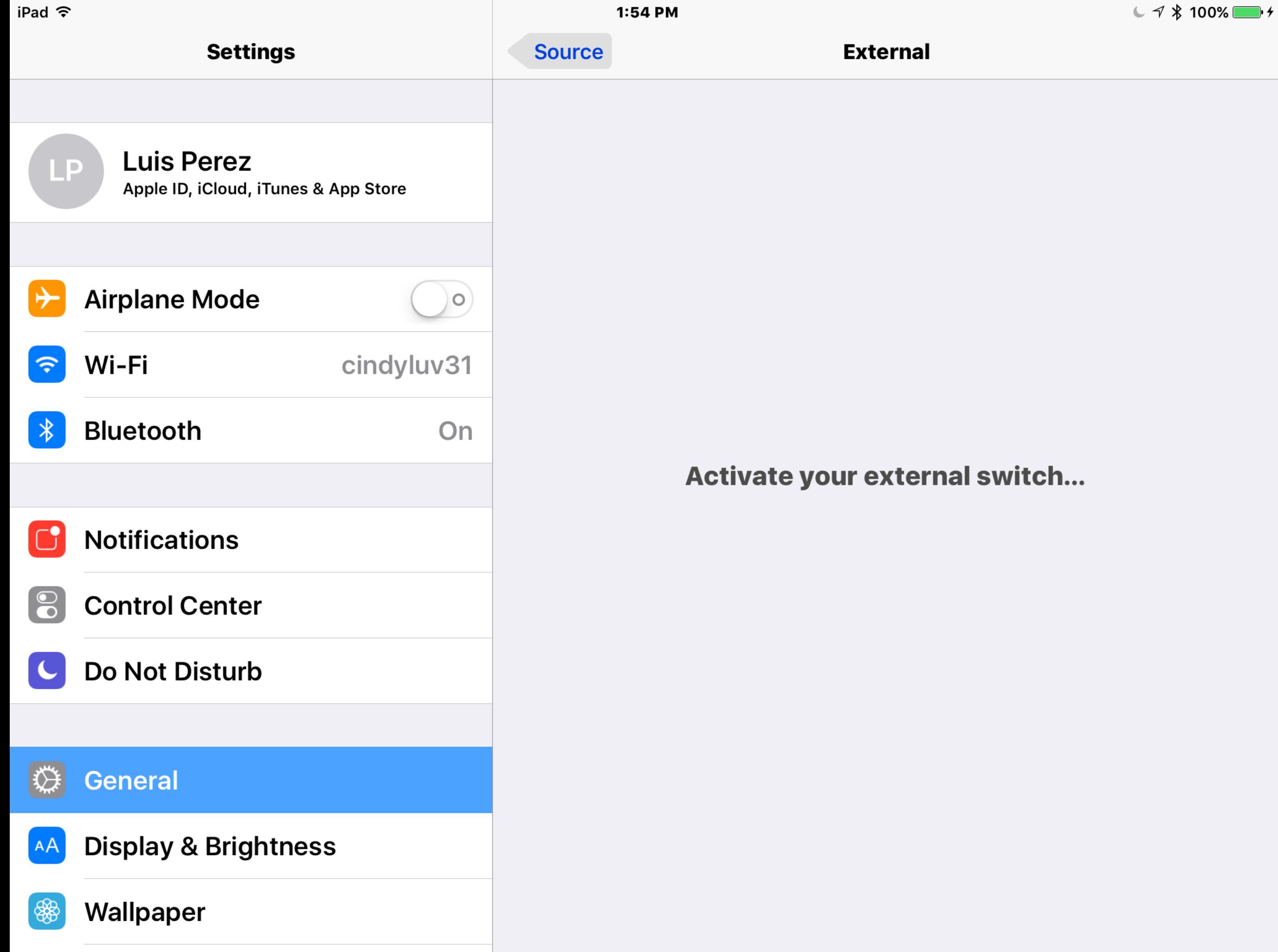

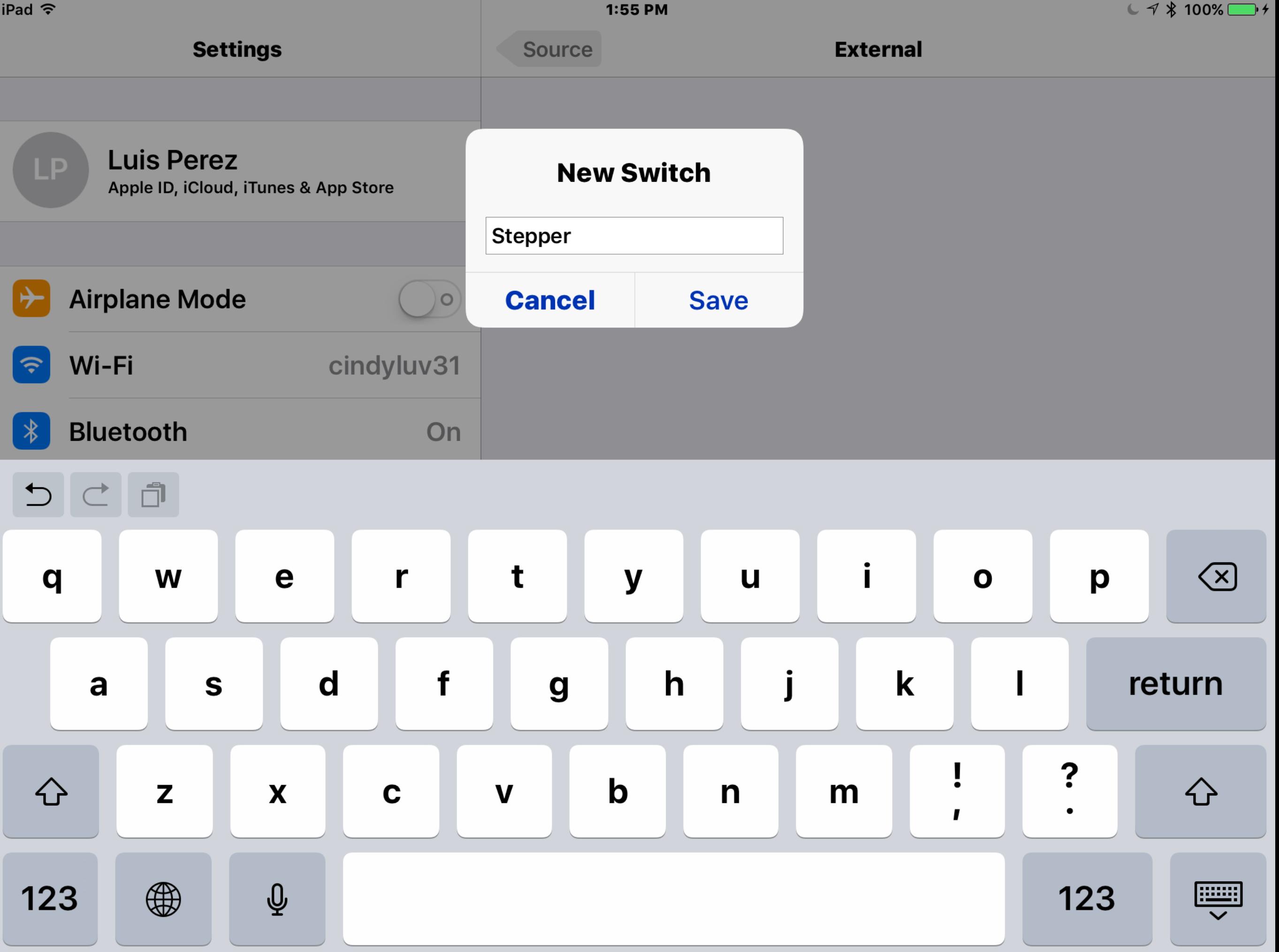

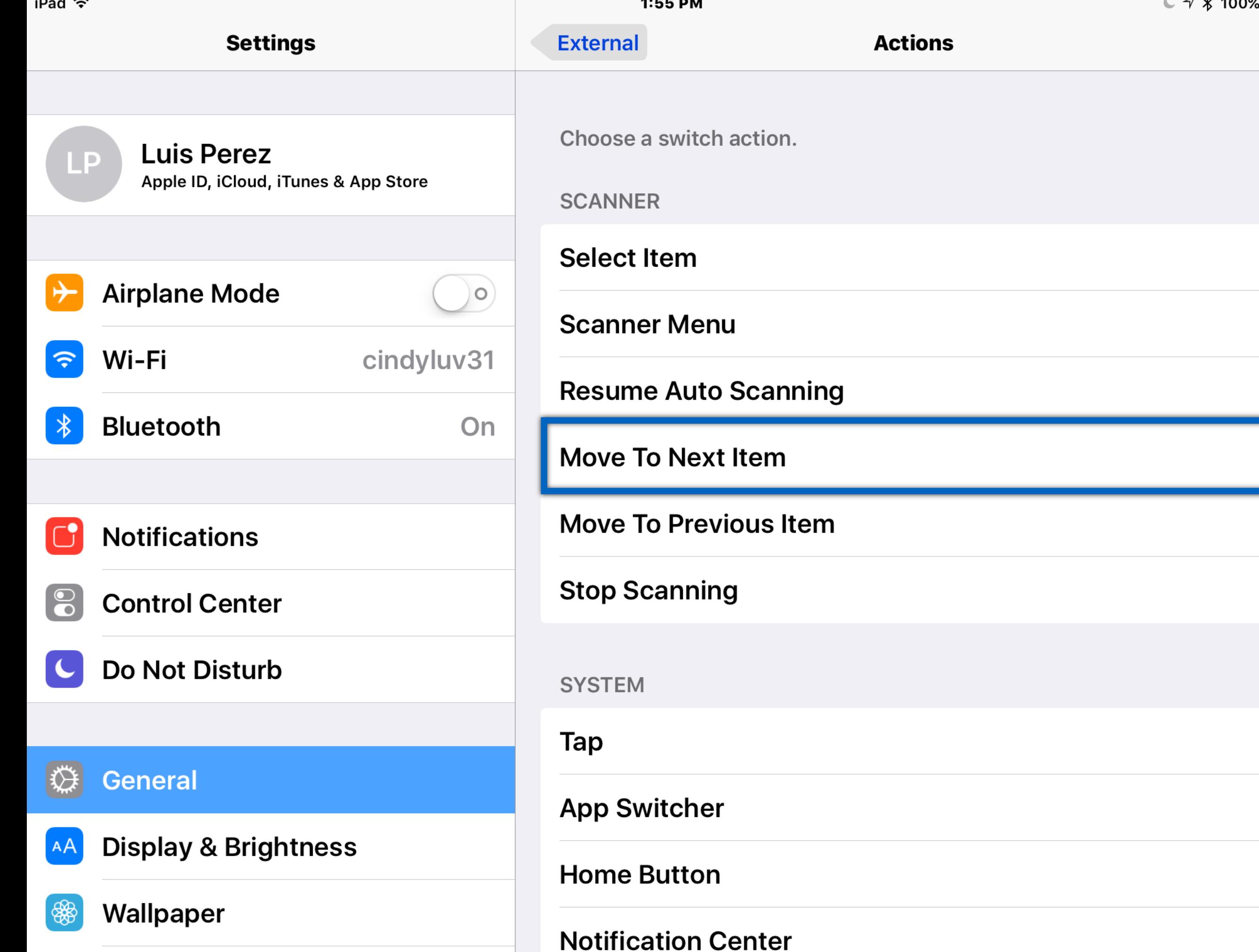

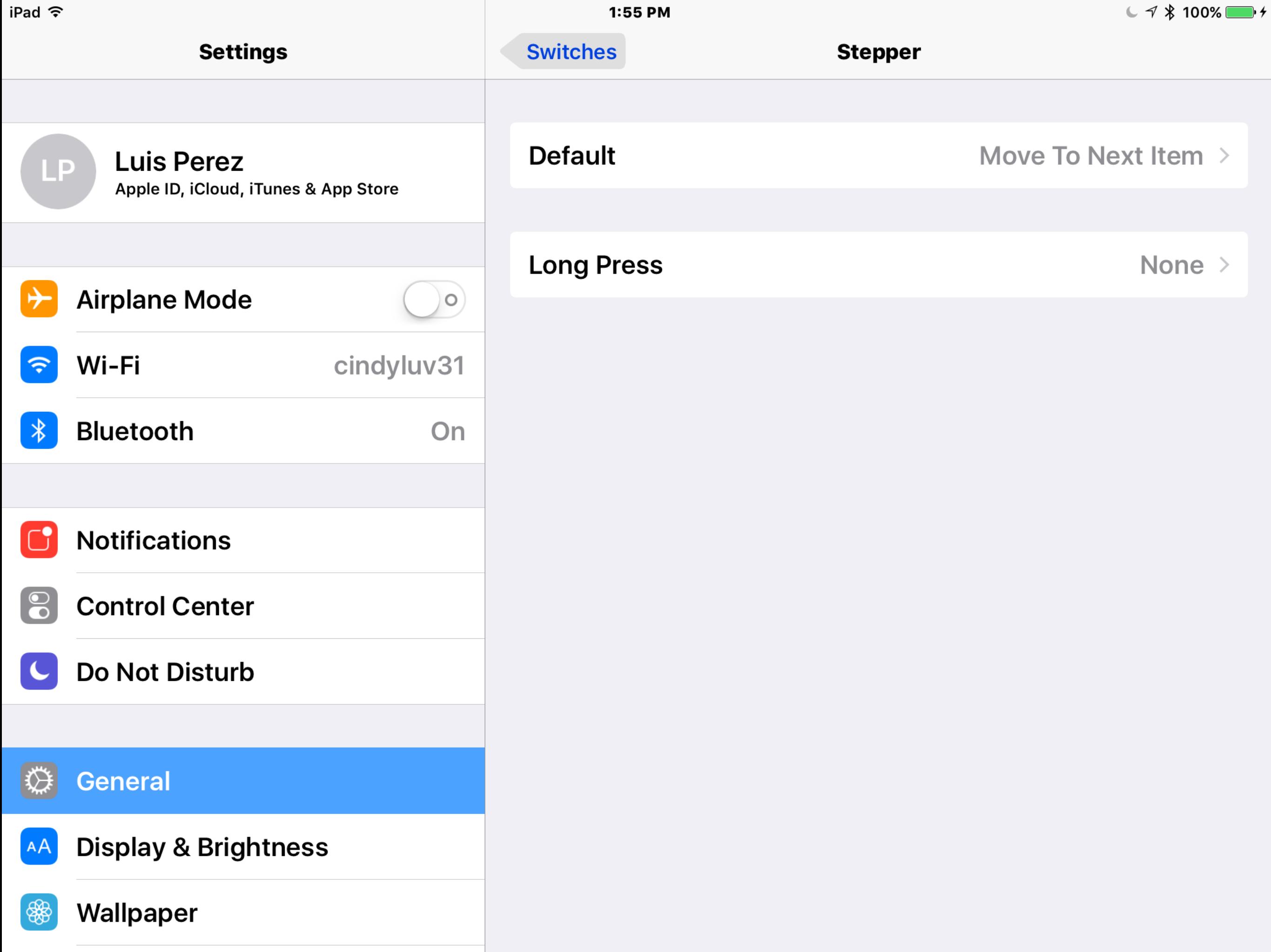

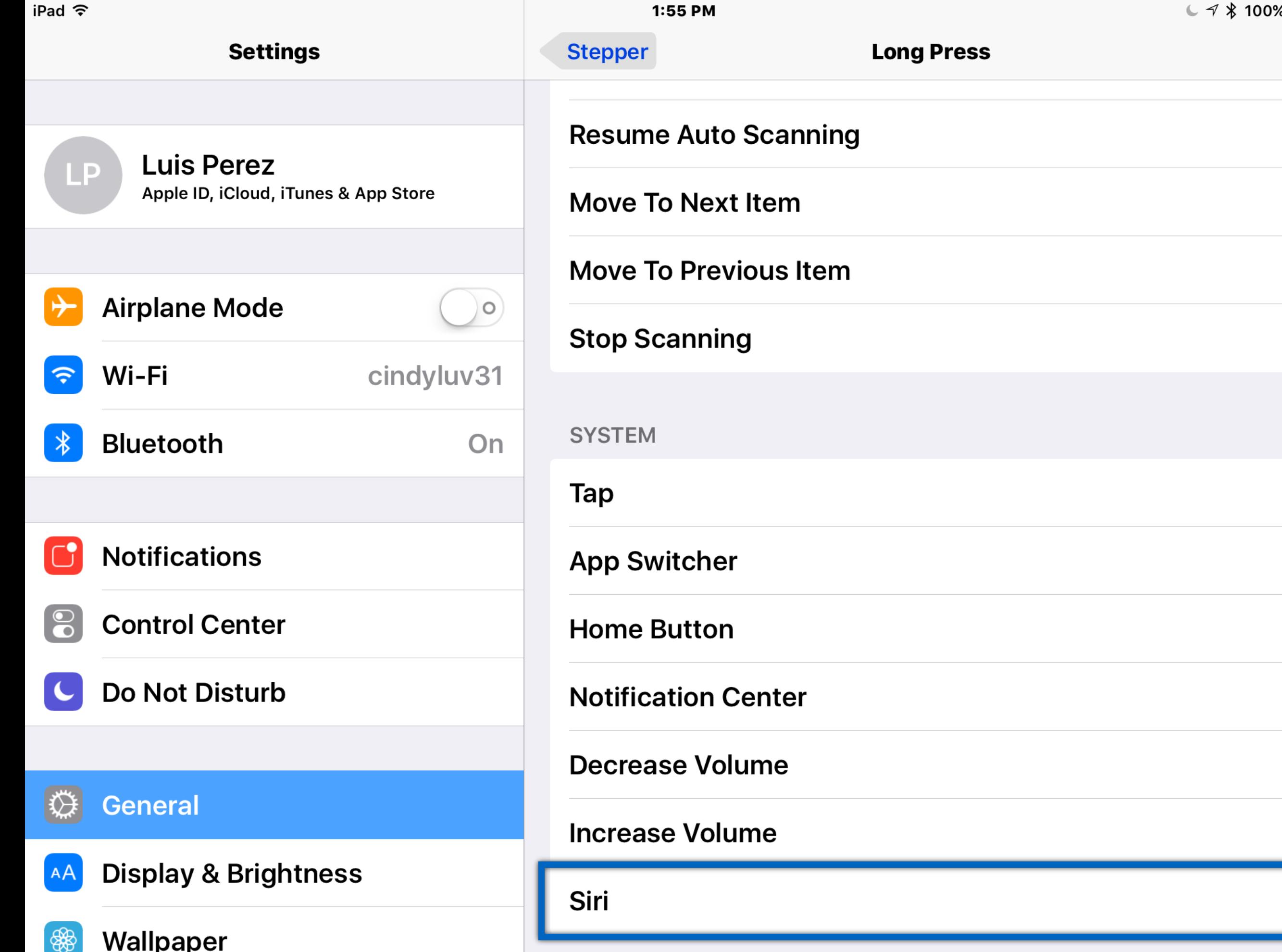

 $\Box$ 

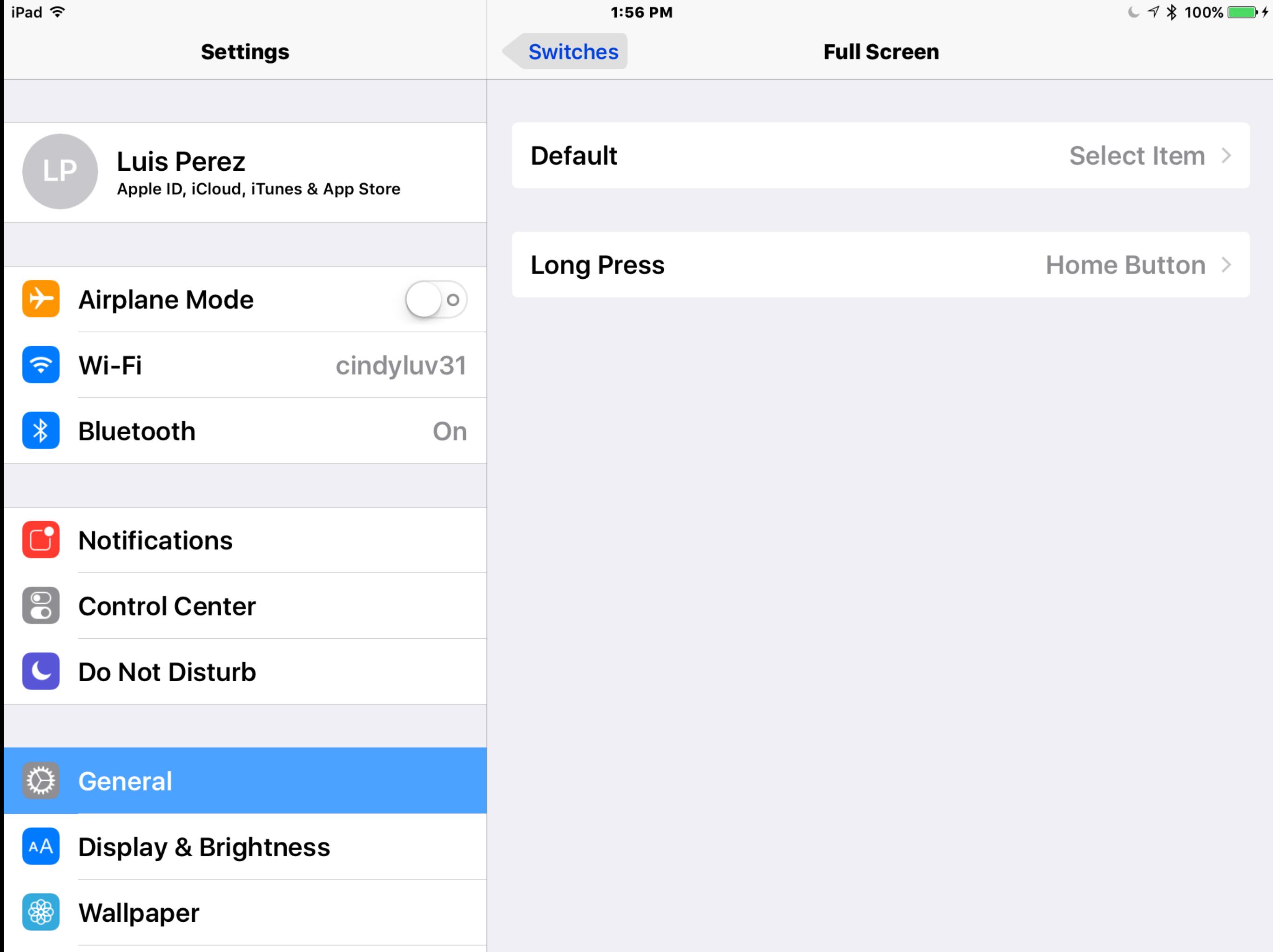

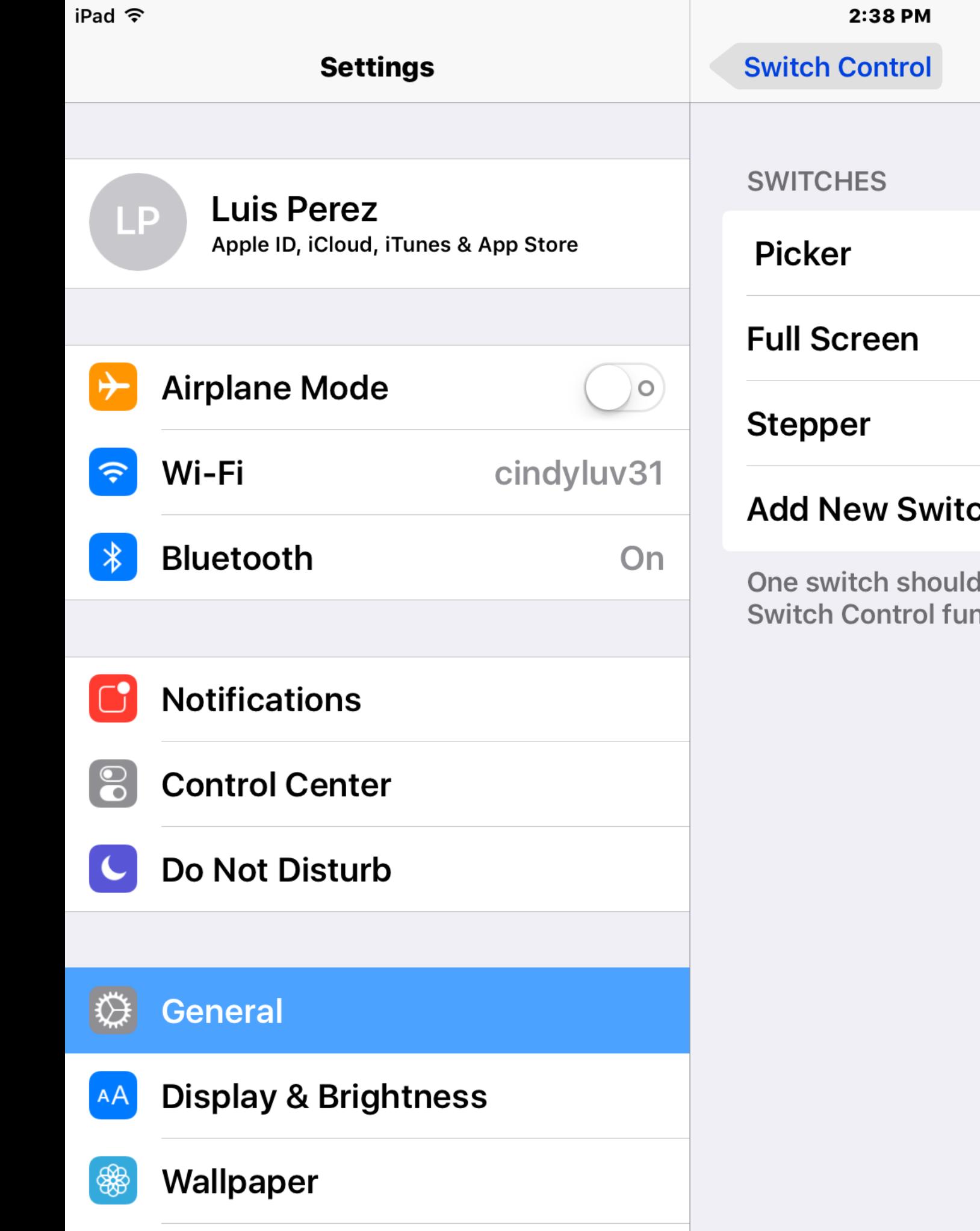

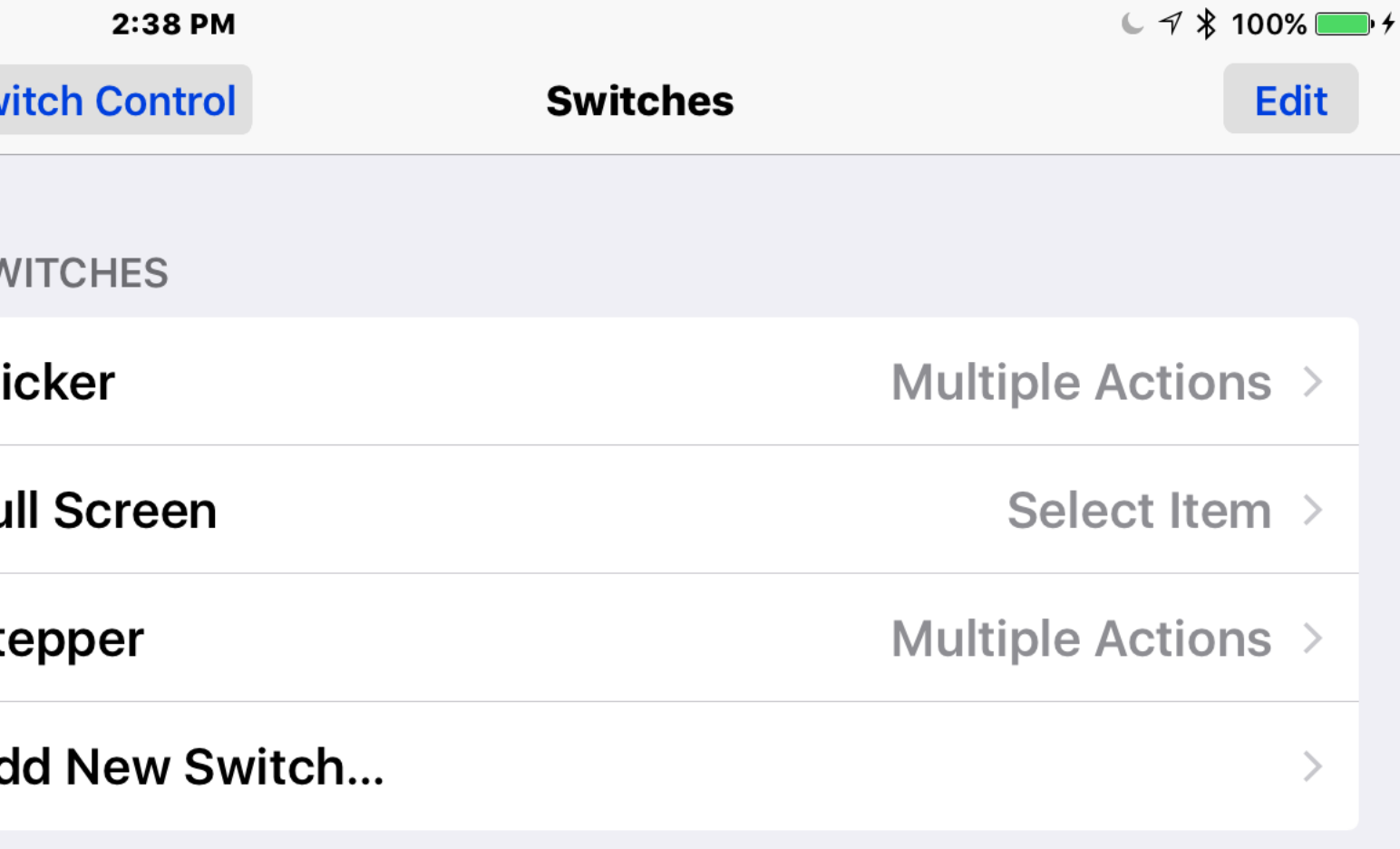

d be assigned to the Select Item action to ensure<br>nctions correctly.

# Select Scanning Style

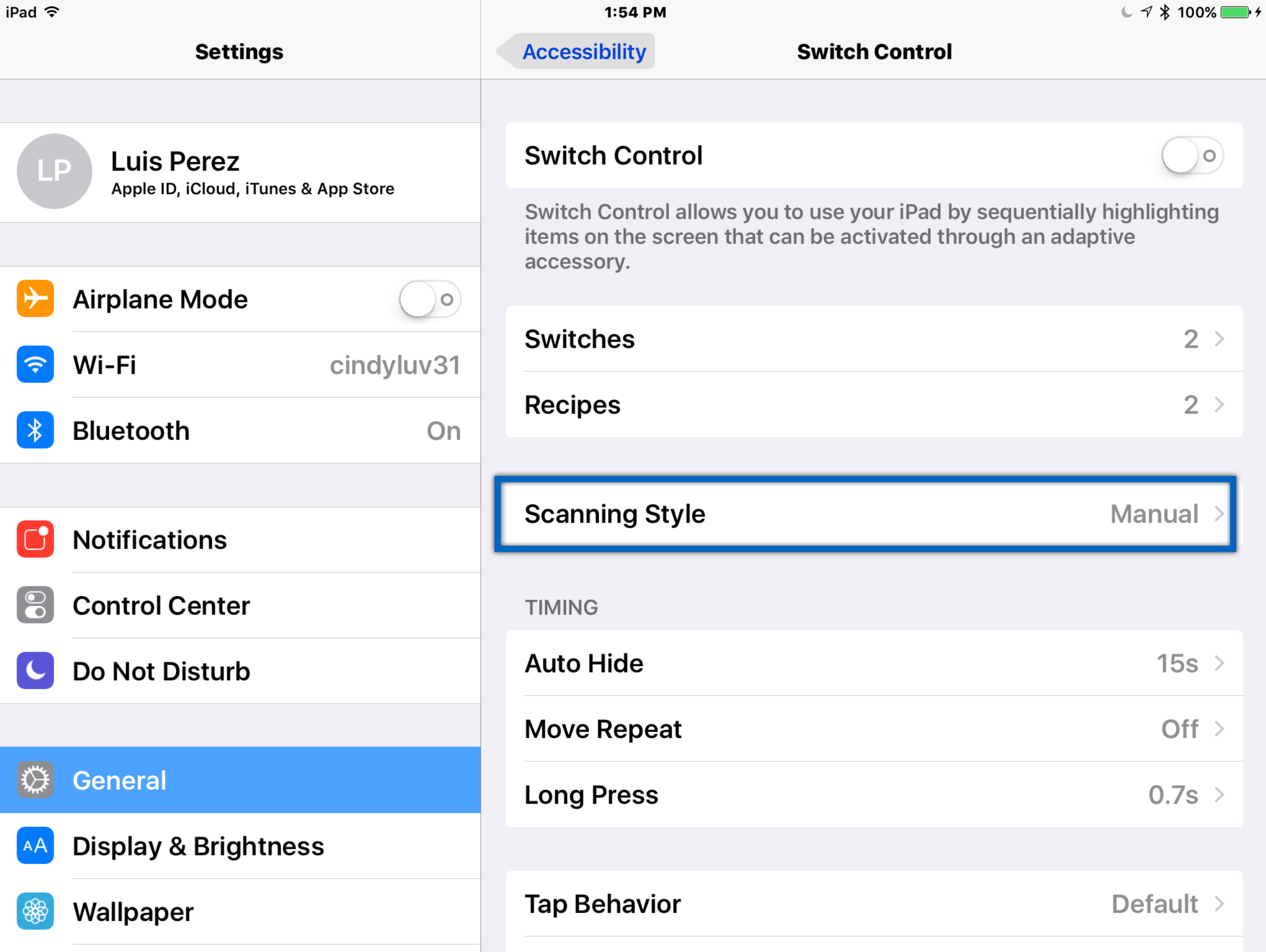

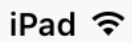

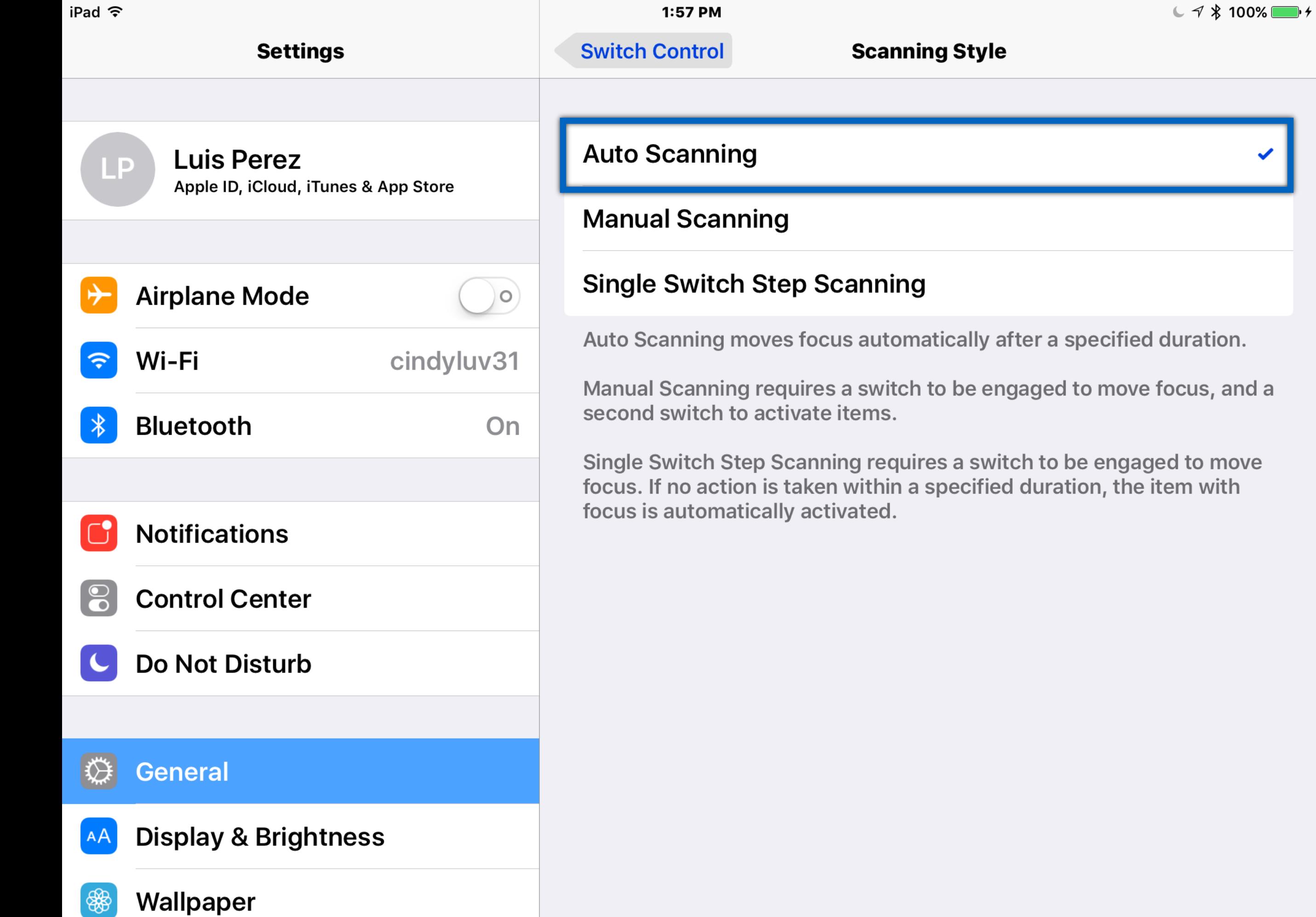

# Enable Auto-Tap

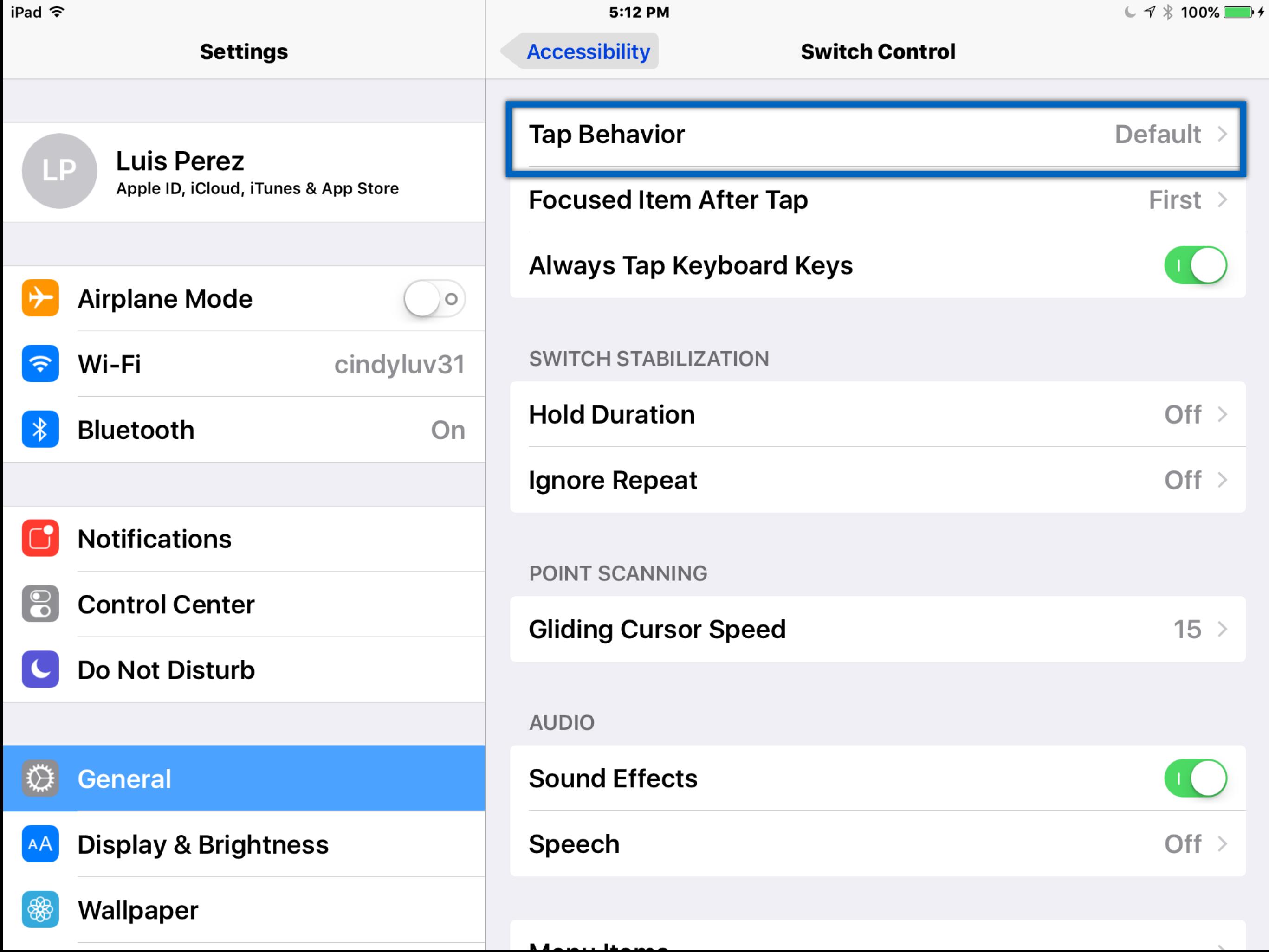

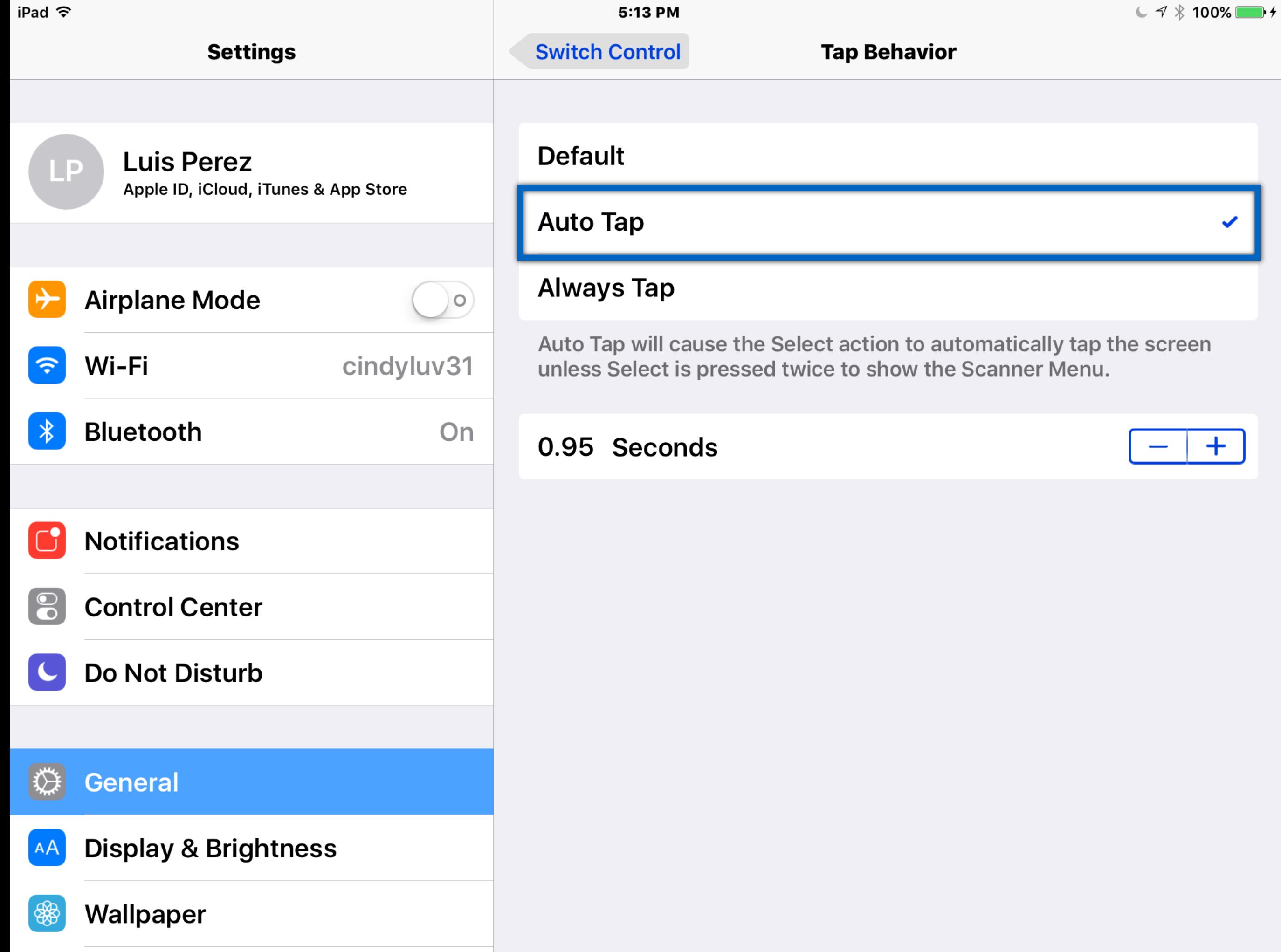

# Demo

### Advanced Features

### **Recipes**

### Perform repetitive actions such as flipping pages of ebook

Device Switching Use one interface with multiple devices (new in iOS 10!)

# Creating a Recipe

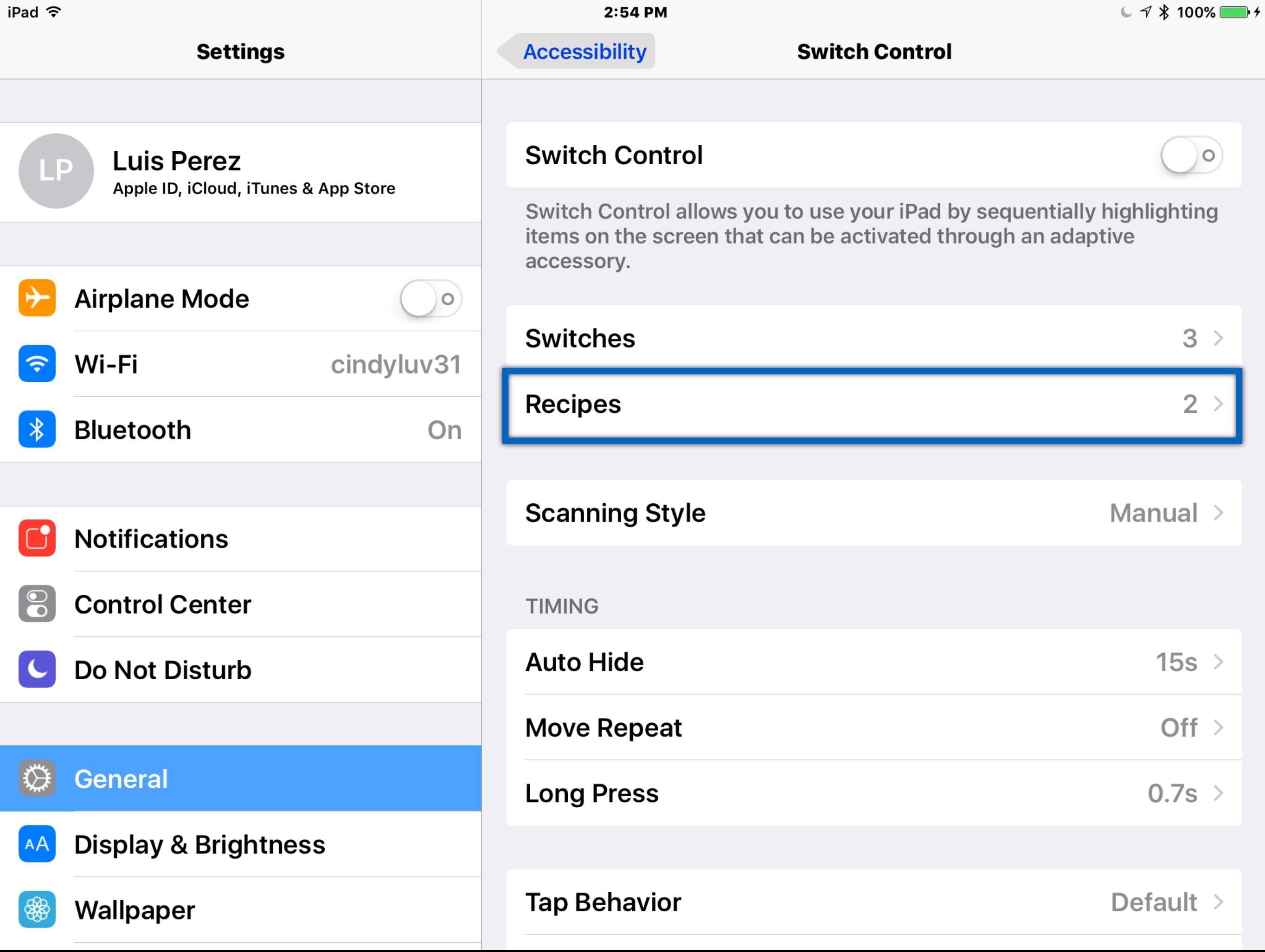

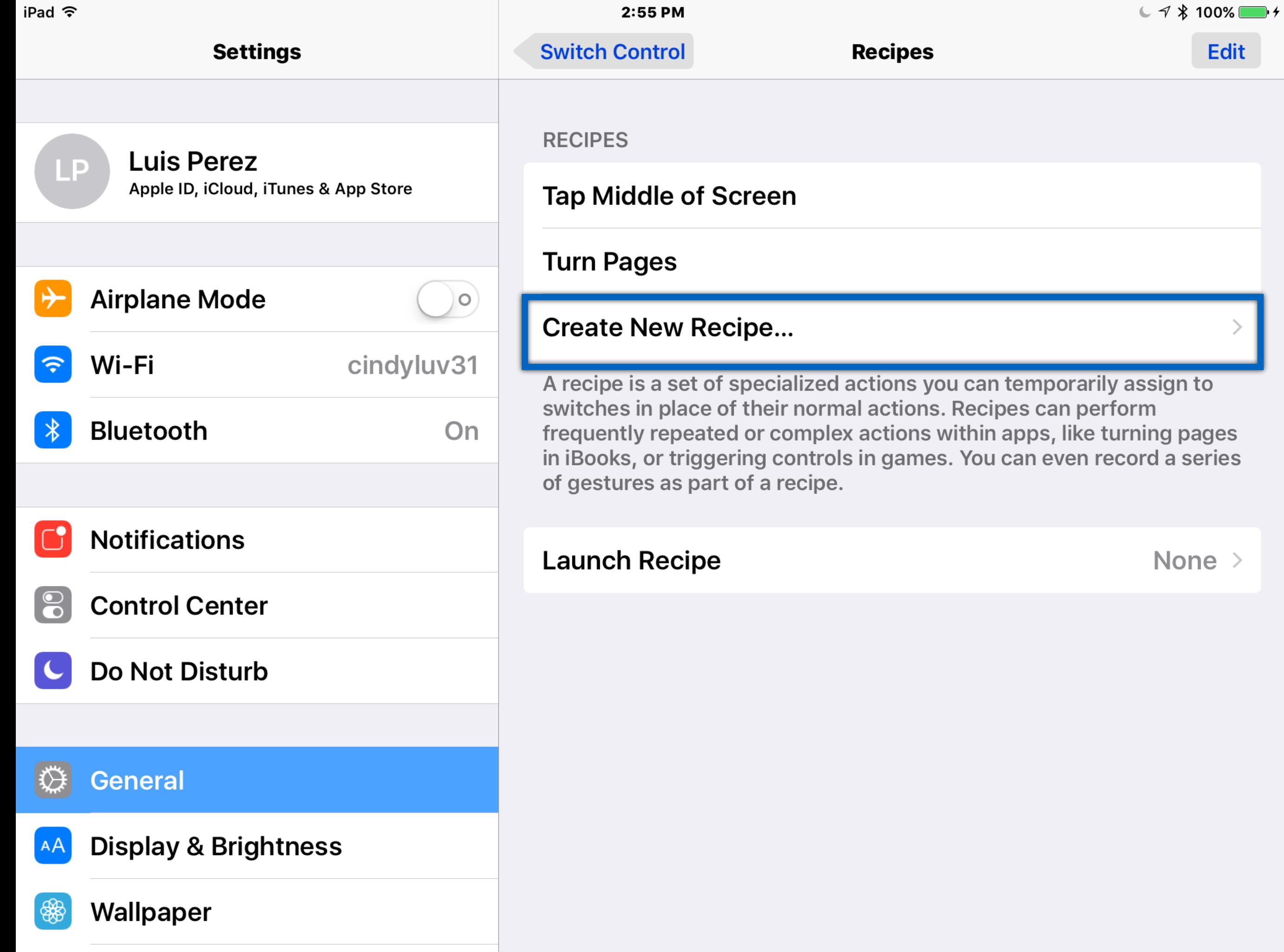

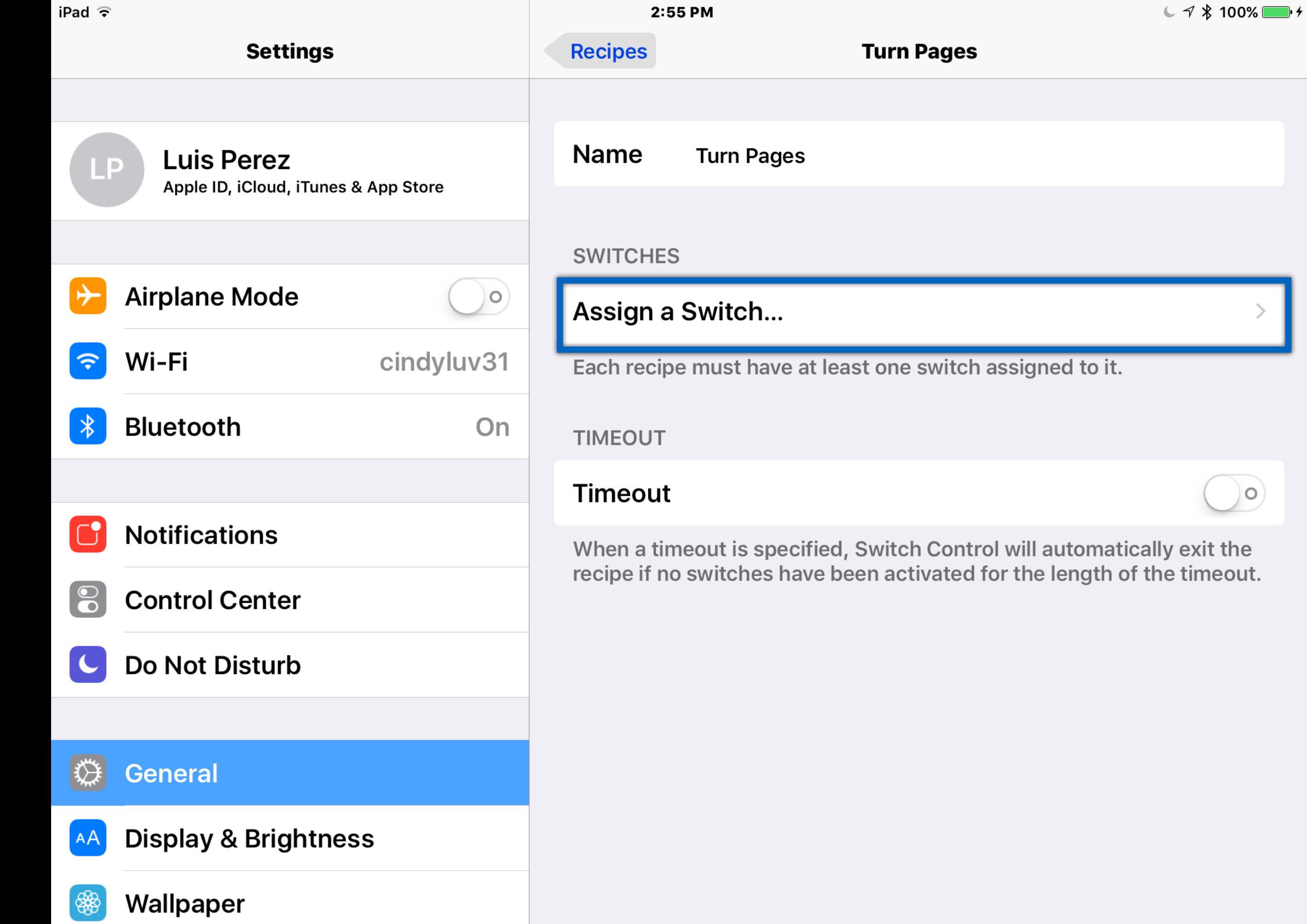

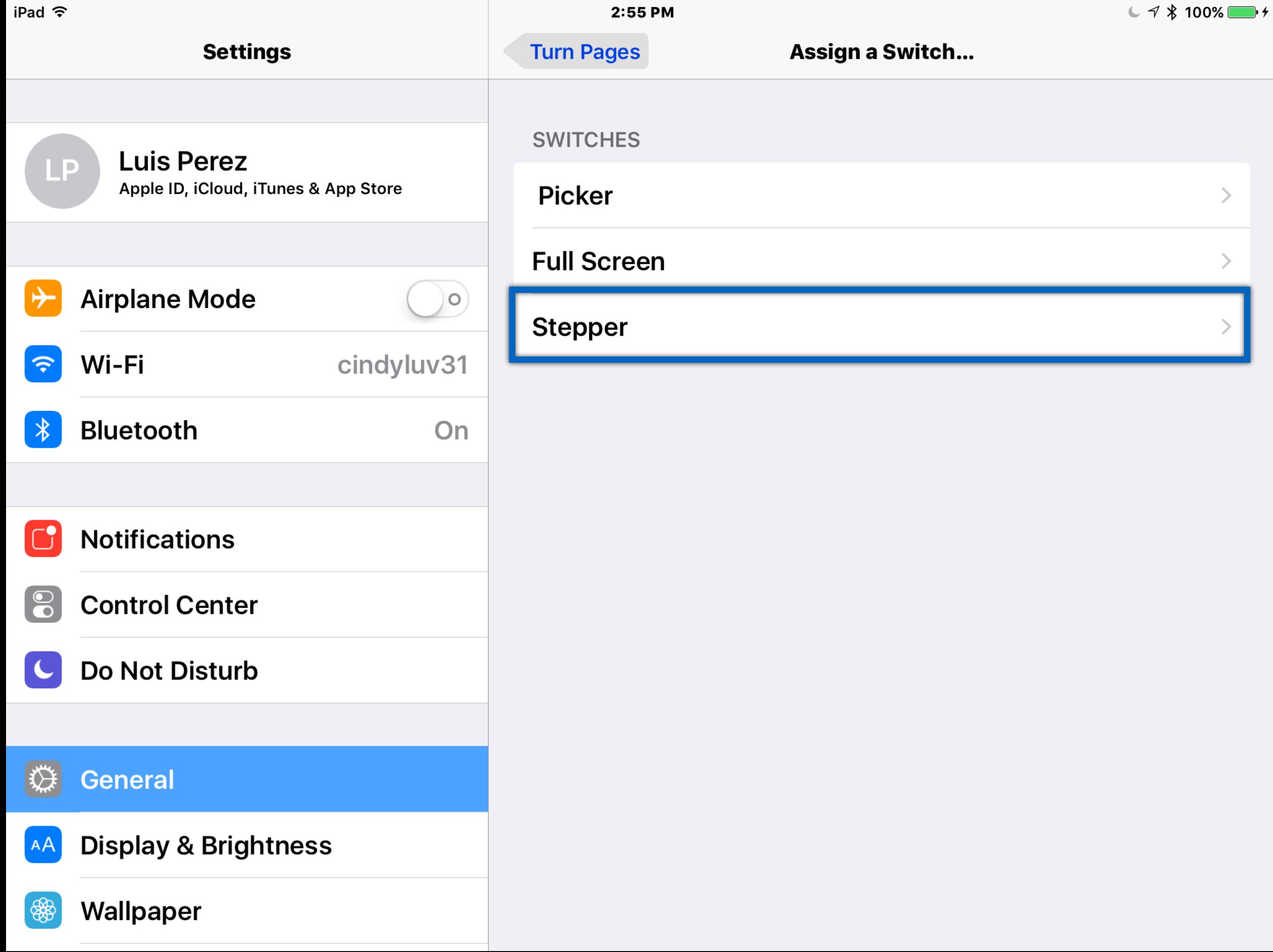

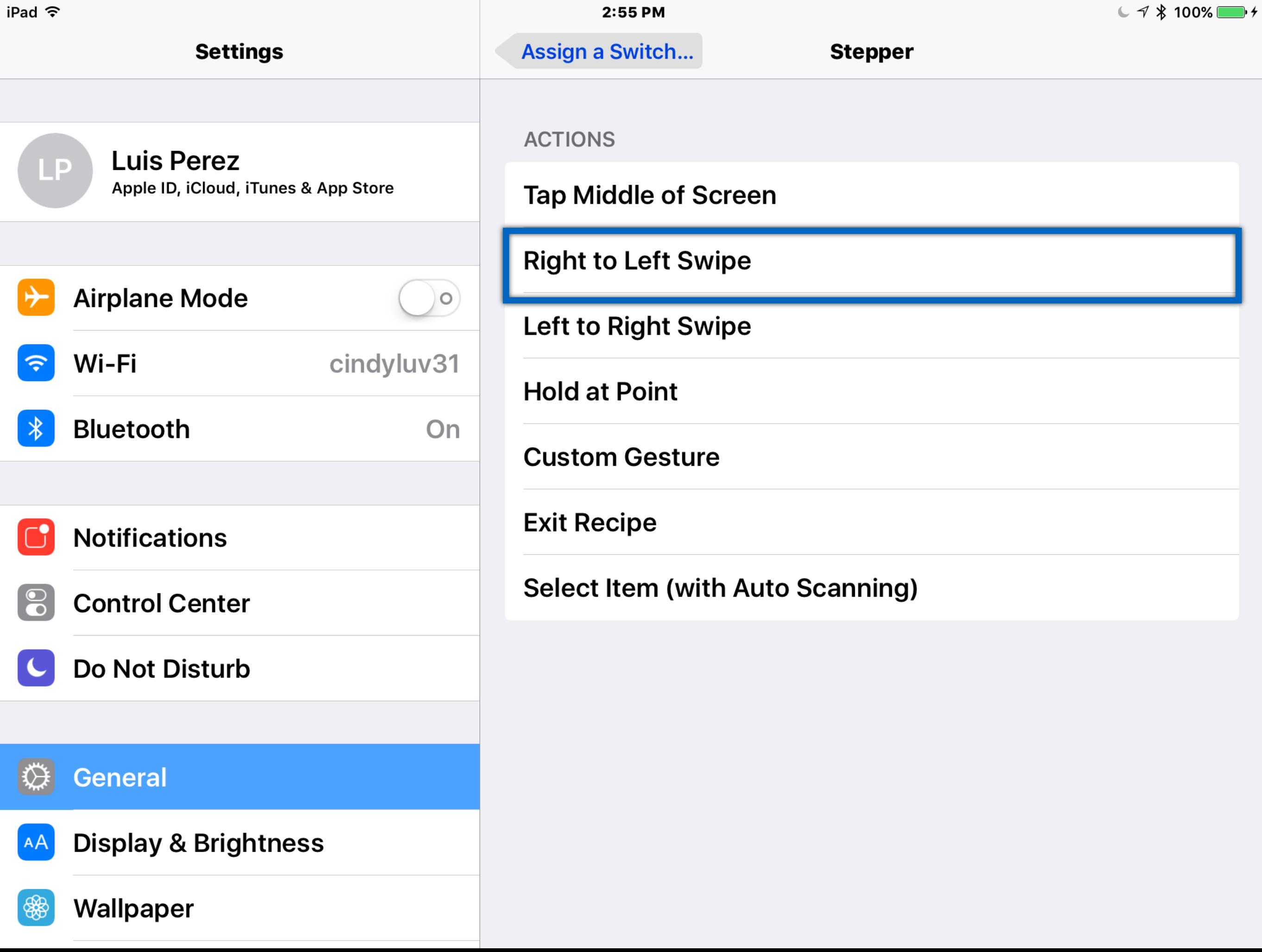

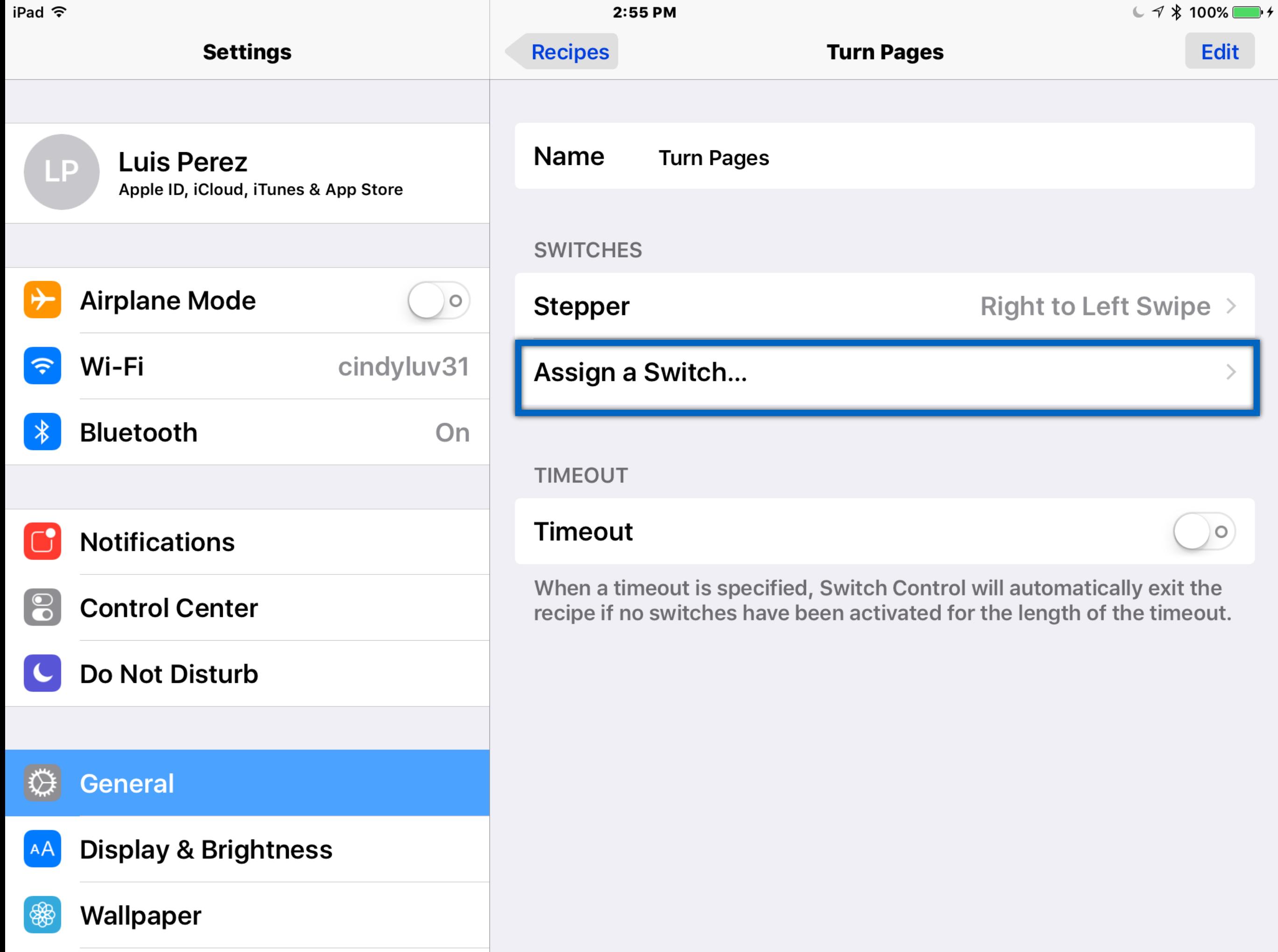

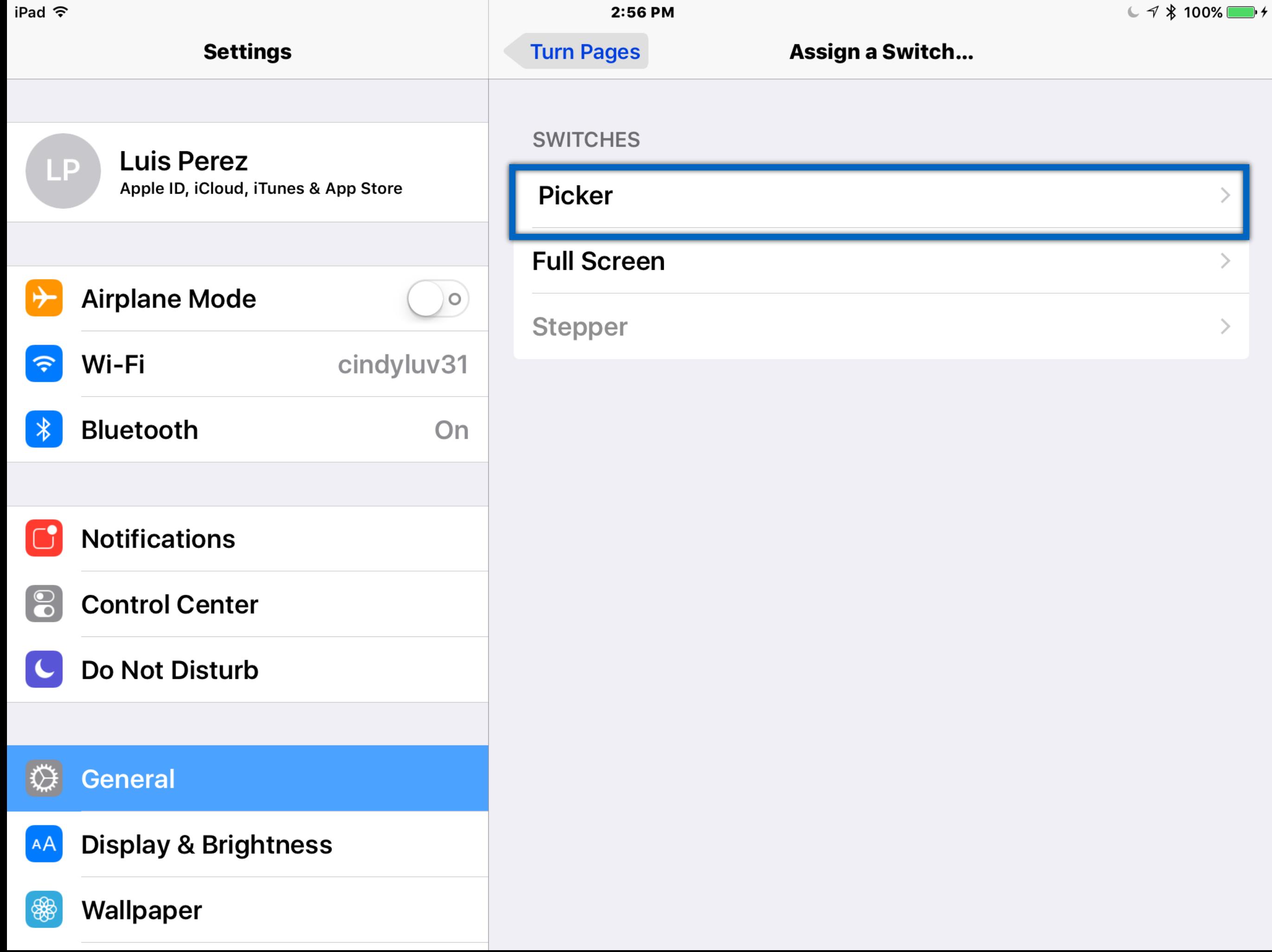

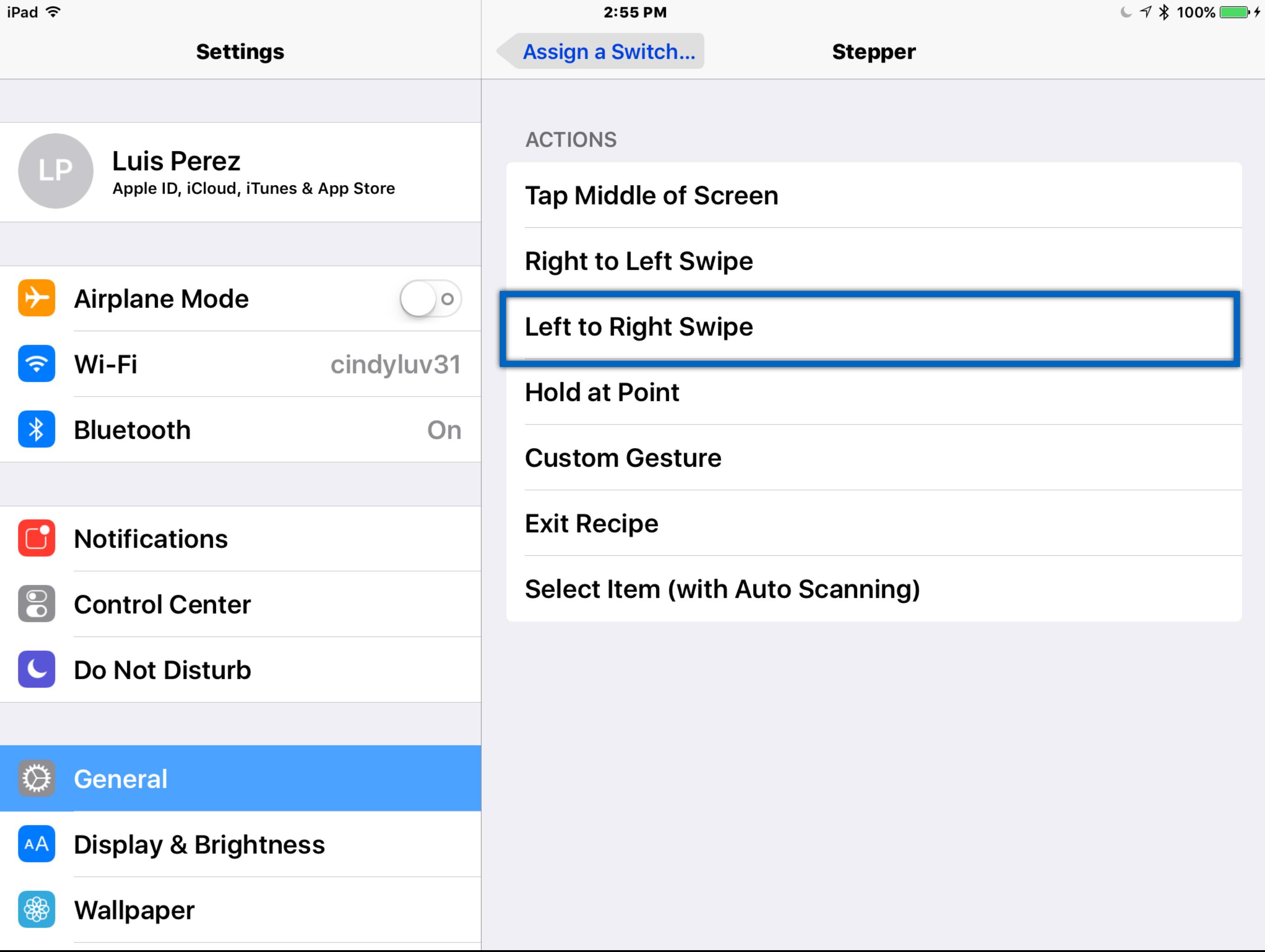

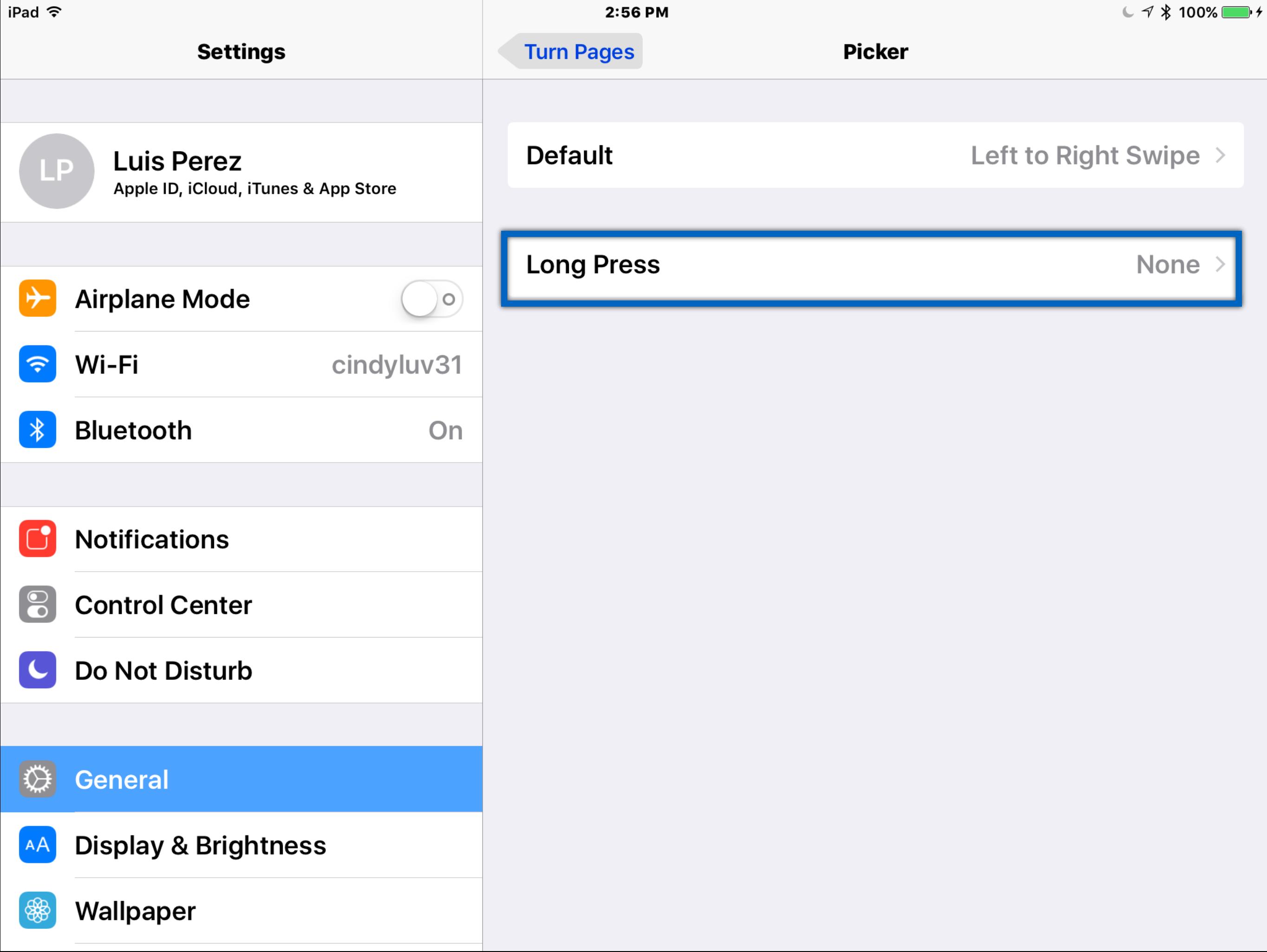

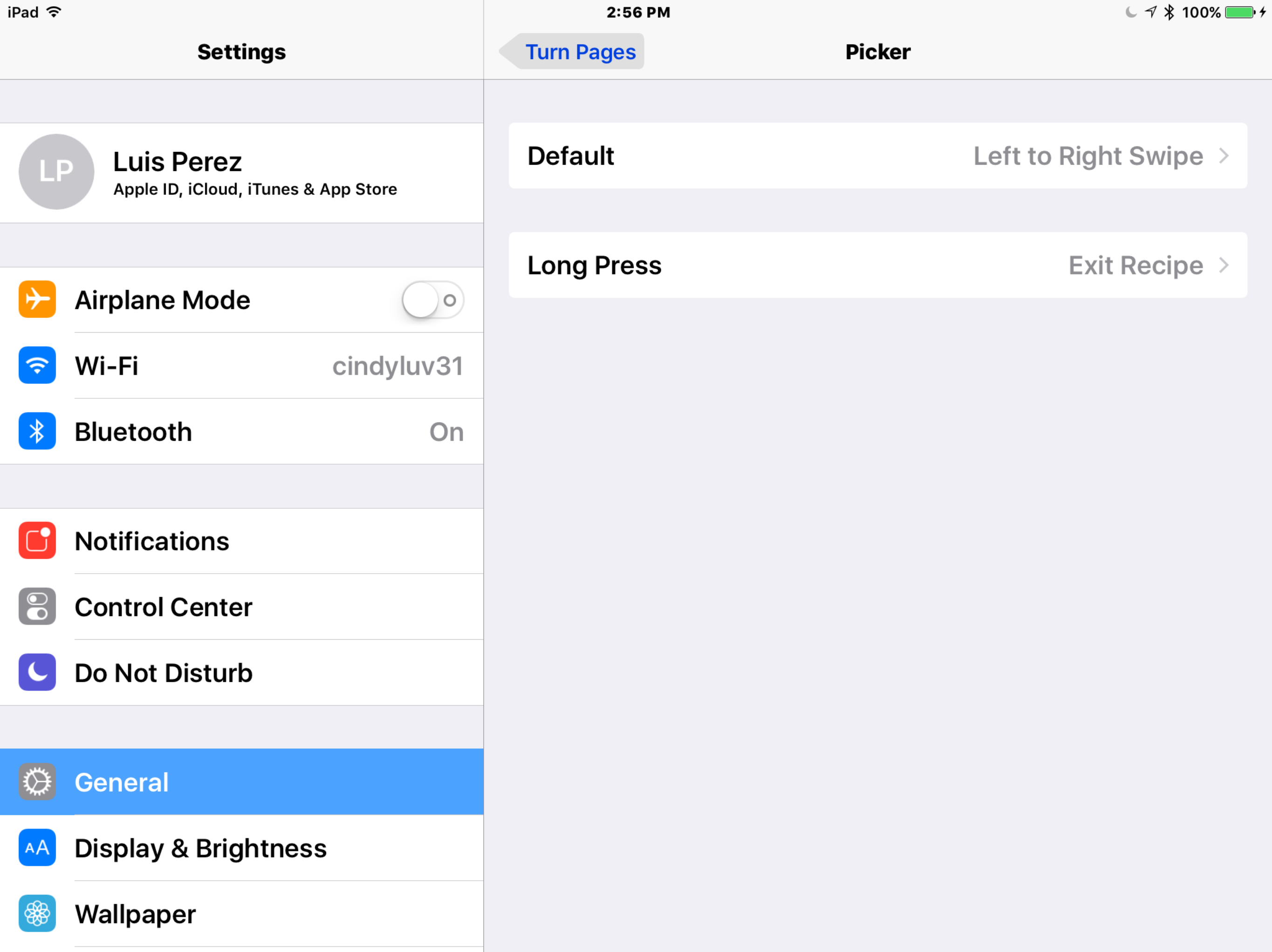

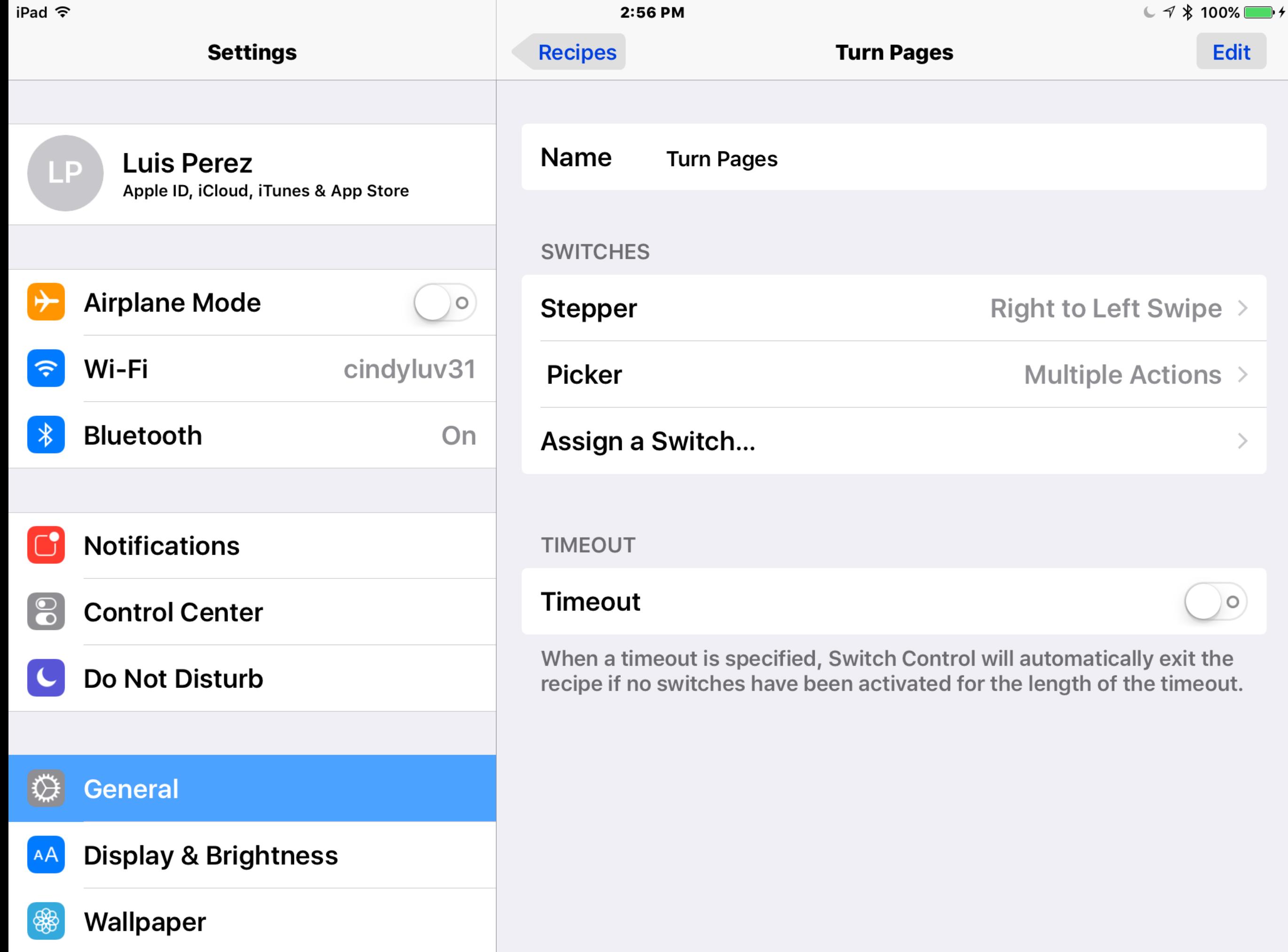

# Demo

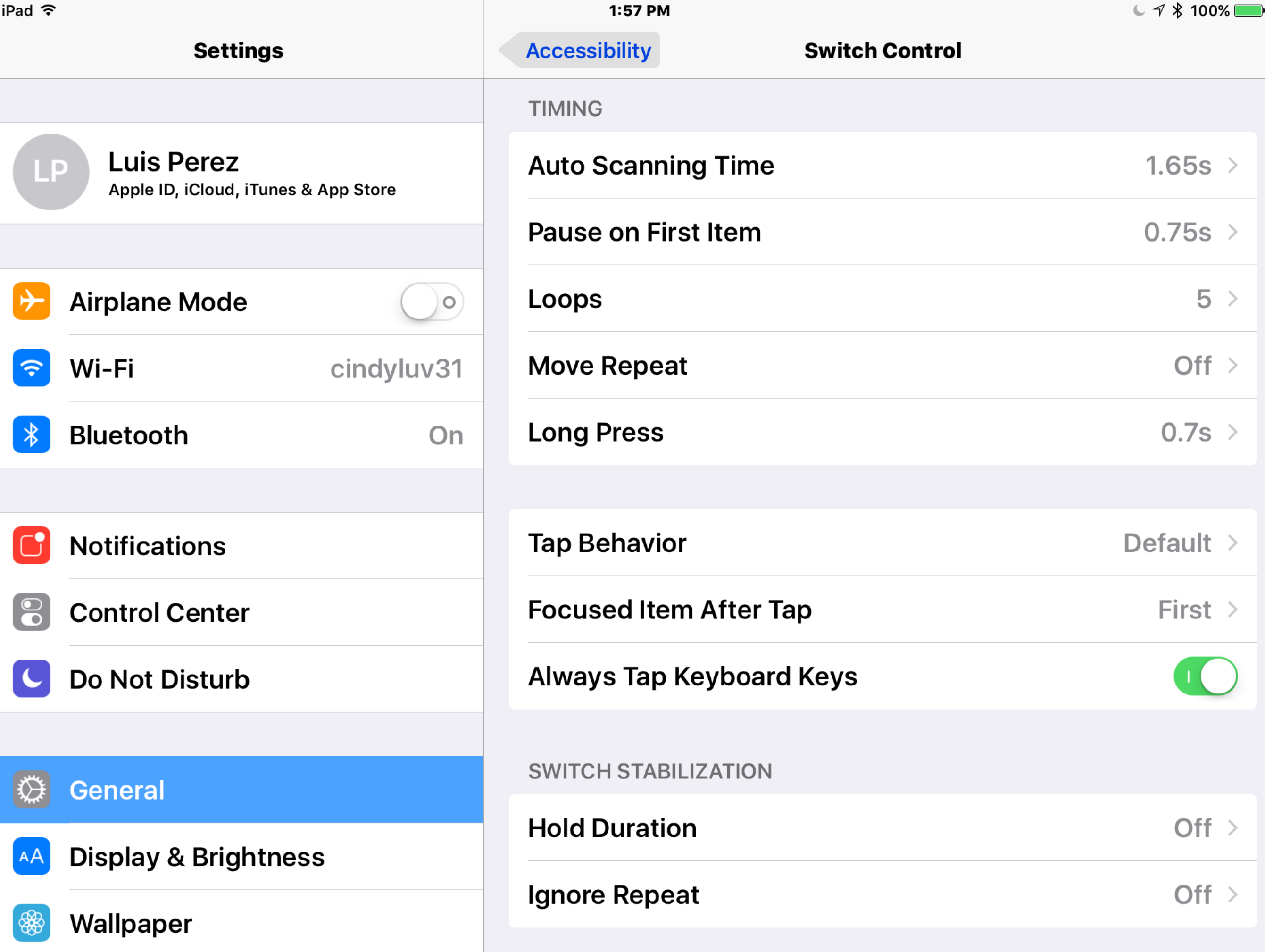

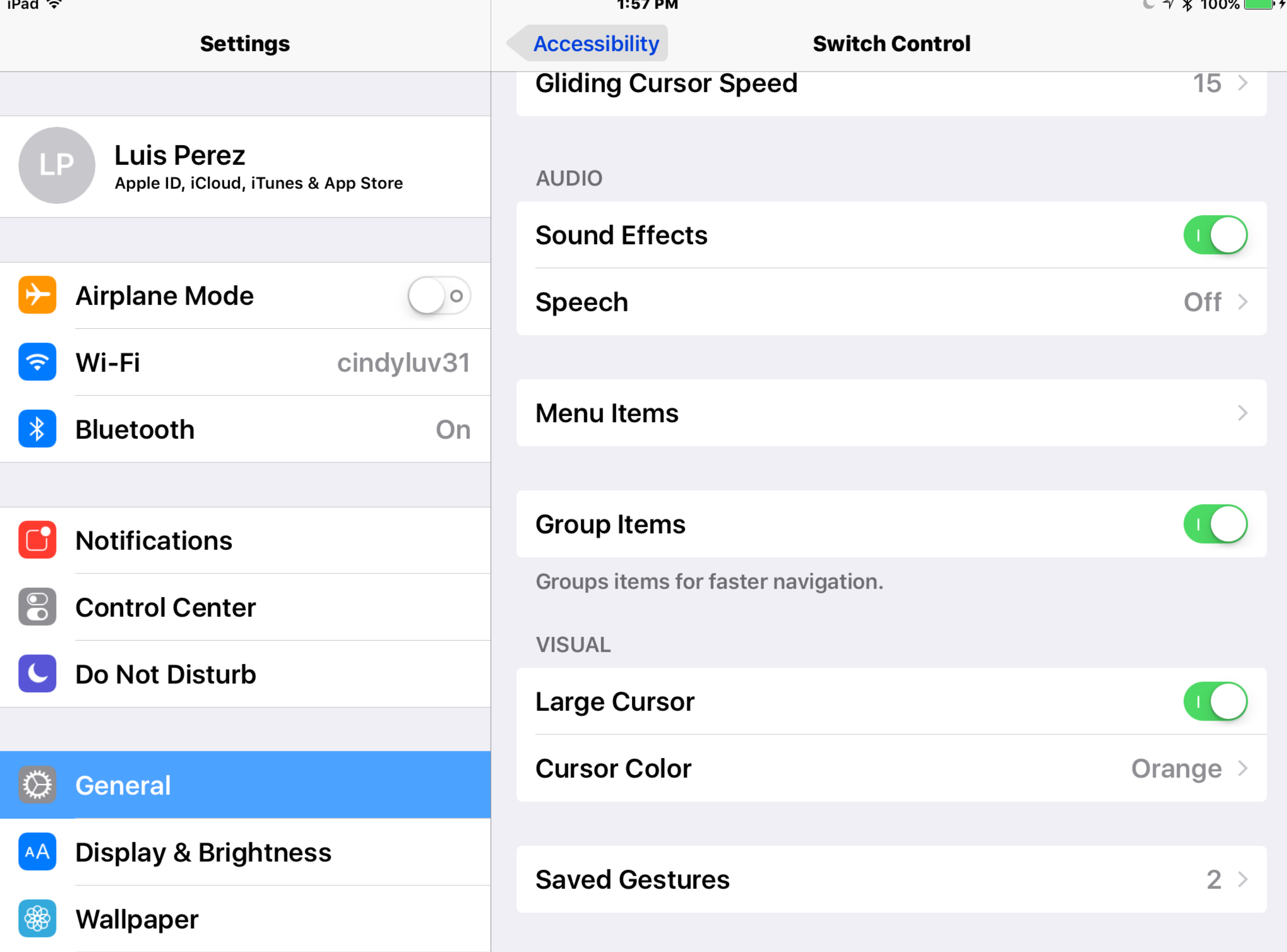

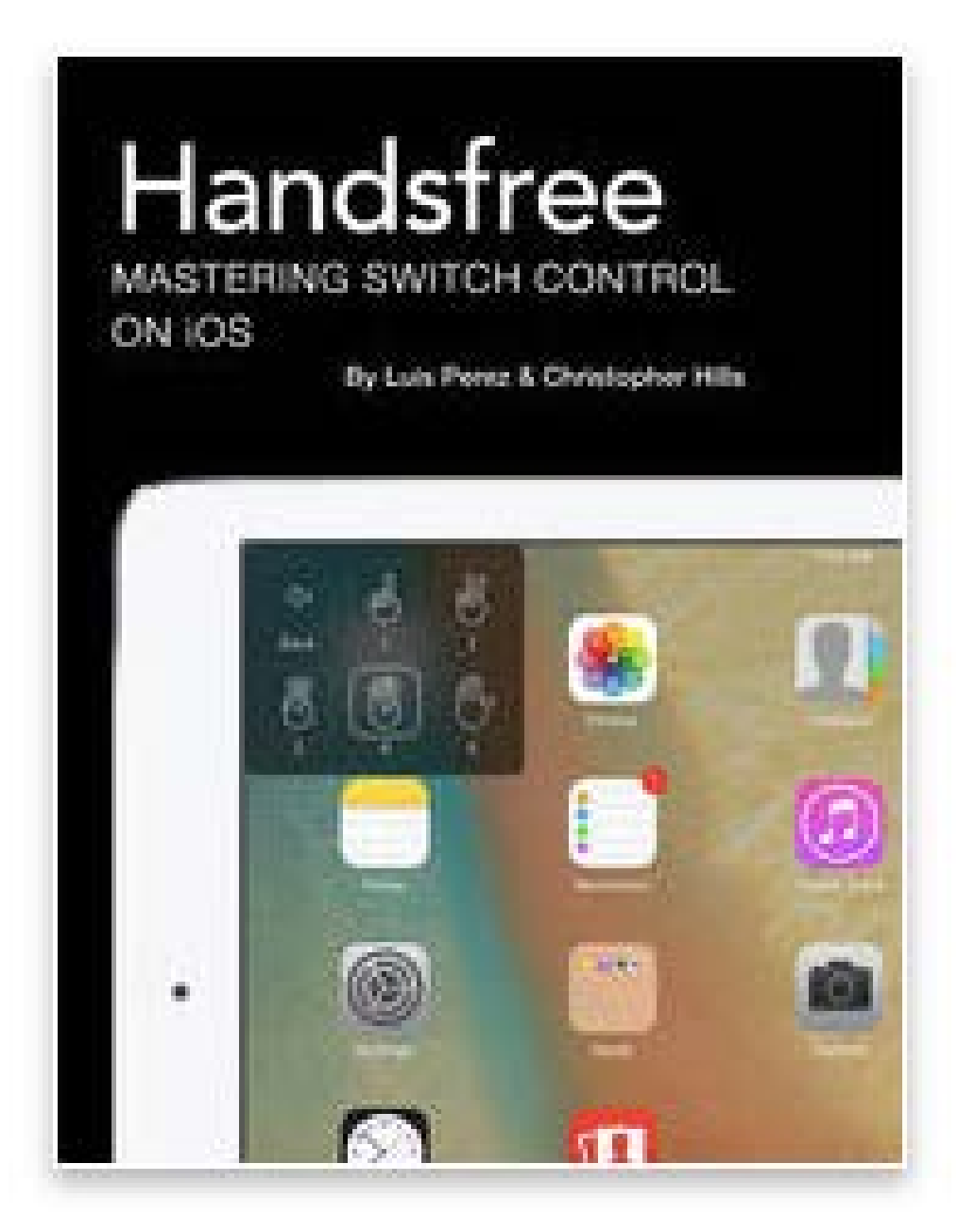

<http://bit.ly/lfpebooks>

# Thank You!

[www.luisperezonline.com](http://www.luisperezonline.com) @eyeonaxs